*Universidad del Bío-Bío. Red de Bibliotecas – Chile*

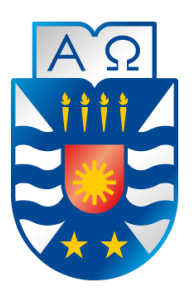

**UNIVERSIDAD DEL BÍO-BÍO**  FACULTAD DE CIENCIAS EMPRESARIALES ESCUELA INGENIERÍA CIVIL EN INFORMÁTICA

# "SISTEMA DE GESTIÓN DE INTERVENCIONES A USUARIOS DEL CENTRO INTEGRAL DE TRATAMIENTO Y REHABILITACIÓN GAMMA LTDA."

Sadrac Nehemías Fernández Huenuqueo Cristian Javier Godoy Zúñiga

Profesor Guía

Gilberto Gutiérrez Retamal

Memoria para optar al título de Ingeniero Civil en Informática

Chillán, agosto 2019

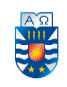

## **Agradecimientos**

*"Antes que todo, quiero agradecer a Dios que él ha sido mi ayudador en tiempos difíciles y mi sostén en momentos de flaquezas. También agradecer a cada una de las personas que fueron parte de mi etapa universitaria, primeramente, a mi querida madre, que es el pilar fundamental de mi vida y así lo ha sido siempre. Agradecer a mi familia, que siempre me ha apoyado y ayudado a conseguir mis objetivos en la vida.* 

*Finalmente agradecer a mis amigos y compañeros por el apoyo y compañía que me brindaron cada día para conseguir mis objetivos."* 

#### **Sadrac Nehemías Fernández Huenuqueo**

*"Deseo agradecer a mi madre, María Zúñiga Bastías, que fue mi cimiento en los momentos difíciles de mi vida, sin ella no hubiera podido lograr mis objetivos gracias a su apoyo incondicional y su alegría siempre. A mi pareja Jael Vera Mora, por confiar en mí y consolarme en los momentos difíciles.* 

*Finalmente, agradecer a cada uno de mis compañeros que tuve el privilegio de conocer en esta etapa universidad y a mis amistades, que fueron importantes para el cumplimiento de mis objetivos, entregándome siempre su apoyo."*

#### **Cristian Javier Godoy Zúñiga**

*"Queremos agradecer también a cada uno de los profesores que fueron parte esencial en nuestra educación durante nuestra etapa universitaria, por su paciencia y dedicación para entregarnos los conocimientos necesarios para nuestra formación académica. En especial agradecemos a nuestro profesor guía, Dr. Gilberto Gutiérrez Retamal, por el tiempo dedicado, por su paciencia, críticas y consejos, que nos ayudaron a crecer como alumnos y futuros profesionales."*

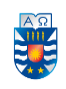

# **Dedicatoria**

"Quiero dedicar esta etapa a las personas más importante de mi vida, que son mi madre que es mi apoyo incondicional y mi padre que sé que me mira orgulloso desde arriba"

#### **Sadrac Nehemías Fernández Huenuqueo**

"Quiero dedicar esta etapa a las personas que más influyeron en mi desarrollo como profesional, a mis padres y a mi pareja."

**Cristian Javier Godoy Zúñiga**

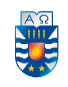

## **Resumen**

Este proyecto se presenta para dar conformidad a los requisitos exigidos por la Universidad del Bío-Bío, en el proceso de titulación de la carrera de Ingeniería Civil en Informática. El proyecto se titula "Sistema de Gestión de Intervenciones a Usuarios del Centro Integral de Tratamiento y Rehabilitación Gamma Ltda.".

En este documento, se presenta y describe la implementación de un sistema de información, cuyo objetivo es apoyar la gestión de las intervenciones realizadas a diario por los profesionales del centro Gamma.

El Centro Integral de Tratamiento y Rehabilitación Gamma Ltda., es una institución privada, cuyo objetivo es brindar tratamiento a personas con consumo problemático de drogas, con el fin de rehabilitar y reinsertar en la sociedad a quienes lo necesiten. Este centro consta de varios profesionales a su disposición, los cuales trabajan a diario para llevar a cabo los planes de tratamiento que se aplican por medio de intervenciones, las cuales son registradas manualmente en carpetas, lo cual vuelve ineficiente y tedioso el manejo de datos. Es por esto que se crea tal proyecto; para apoyar la gestión de los datos de cada usuario, transformándose en un beneficio para los profesionales en la mejora de accesibilidad de datos y reducción del tiempo empleado en cada actividad a realizar.

En cuanto al proyecto, este se enfocará en la gestión de información asociada a los usuarios del centro de rehabilitación, creando así una "Aplicación web" la cual se encargará de manejar los datos de los usuarios, logrando gestionar sus intervenciones, sus citas, rescates, entre otras funciones, de manera fácil y cómoda para los profesionales del centro.

En el desarrollo del proyecto, se utilizó la metodología iterativa incremental, la cual involucra constantes reuniones con el cliente para mejorar la comunicación y otorgar un sistema acorde a los requerimientos a través de iteraciones funcionales mostradas al cliente en cada reunión.

Finalmente, se obtiene un software funcional que cumple con todos los requerimientos y expectativas del cliente.

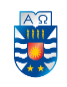

# **Abstract**

This project is presented to comply with the requirements of the Universidad del Bío-Bío, in the process of qualification of the Civil Engineering degree in Computer Science. The project is entitled "System of Management of Interventions to Users of the Integral Treatment and Rehabilitation Center Gamma Ltda.".

In this document, the implementation of an information system is presented and described, whose objective is to support the management of the interventions carried out daily by the professionals of the Gamma center.

The Integral Center for Treatment and Rehabilitation Gamma Ltda. (Hereinafter CIR Gamma Ltda.), is a private institution, whose objective is to provide treatment to people with problematic drug use (hereinafter users), in order to rehabilitate and reinsert in society to those who need it. This center consists of several professionals at their disposal, who work daily to carry out the treatment plans that are applied through interventions, which are manually recorded in folders, which makes the handling of data inefficient and tedious. That is why such a project is created, to support the management of each user's data, becoming a benefit for professionals in improving data accessibility and reducing the time spent in each activity to be performed.

As for the project, this will focus on the management of information associated with the users of the rehabilitation center, thus creating a "Web application" which will be responsible for managing user data, managing their interventions, their appointments, rescues, among other functions, easily and conveniently for the center's professionals.

In the development of the project, the iterative incremental methodology was used, which involves constant meetings with the client to improve communication and grant a system according to the requirements through functional iterations shown to the client in each meeting.

Finally, you get a functional software that meets all the requirements and expectations of the client.

# **Índice General**

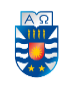

### Tabla de contenido

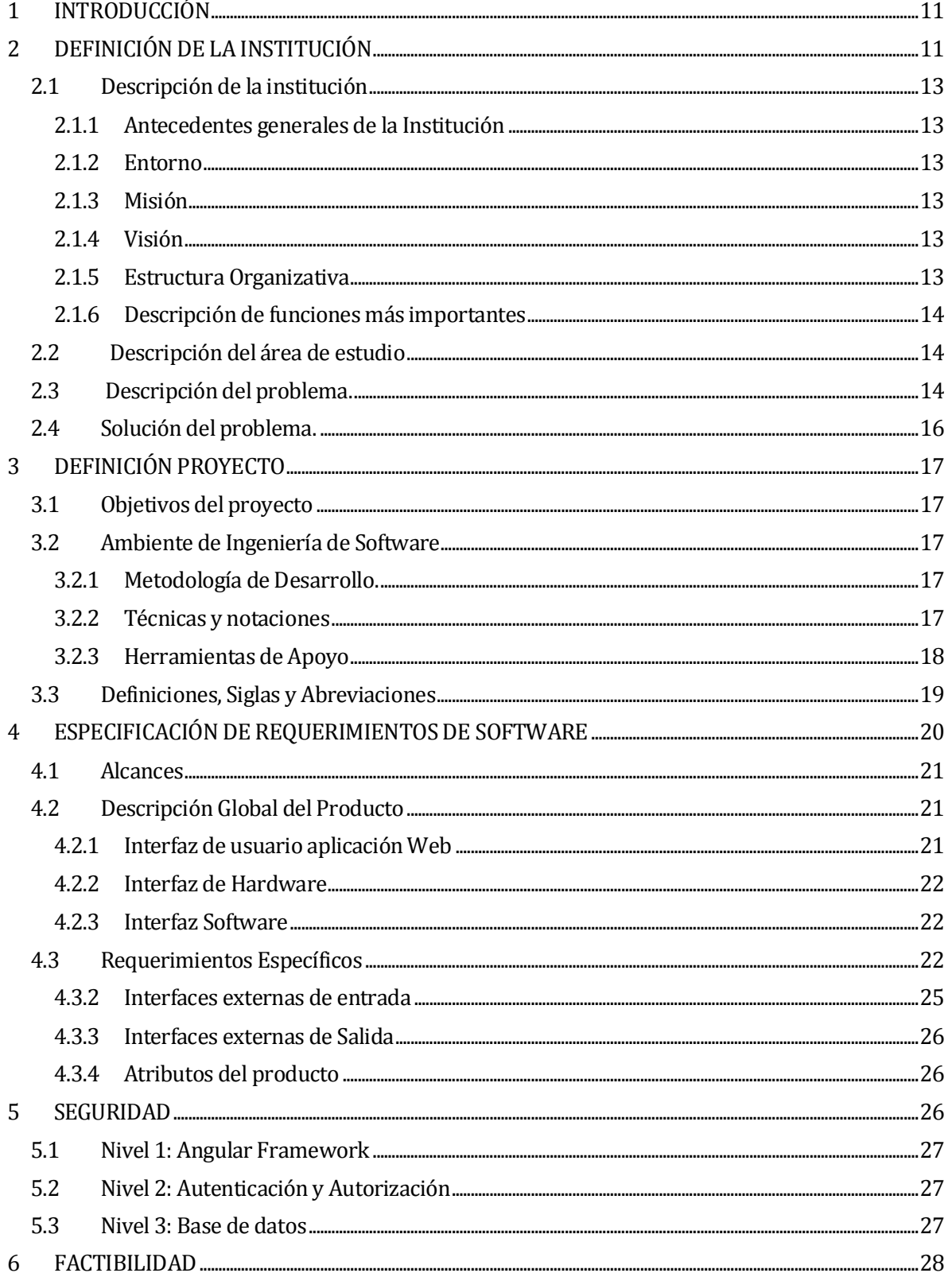

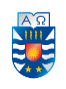

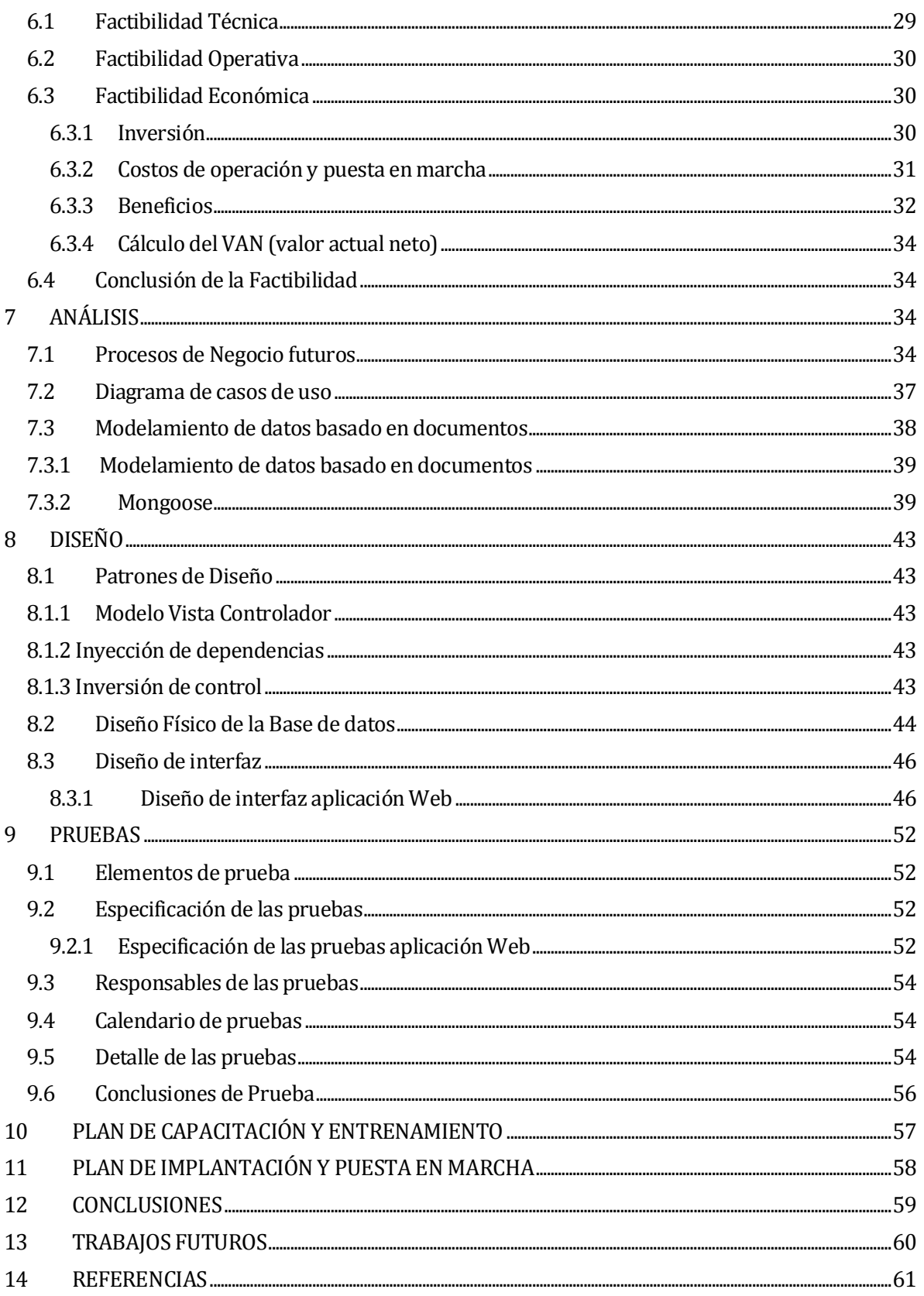

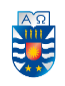

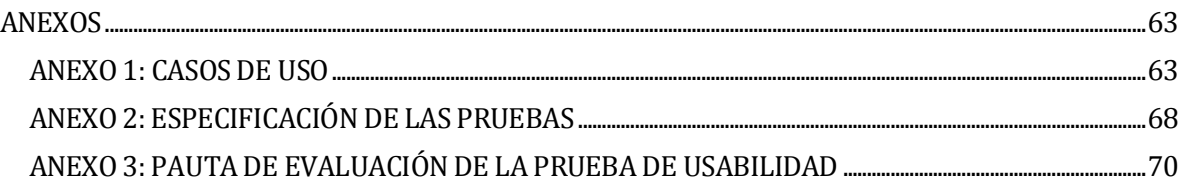

# **Índice Tablas**

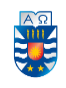

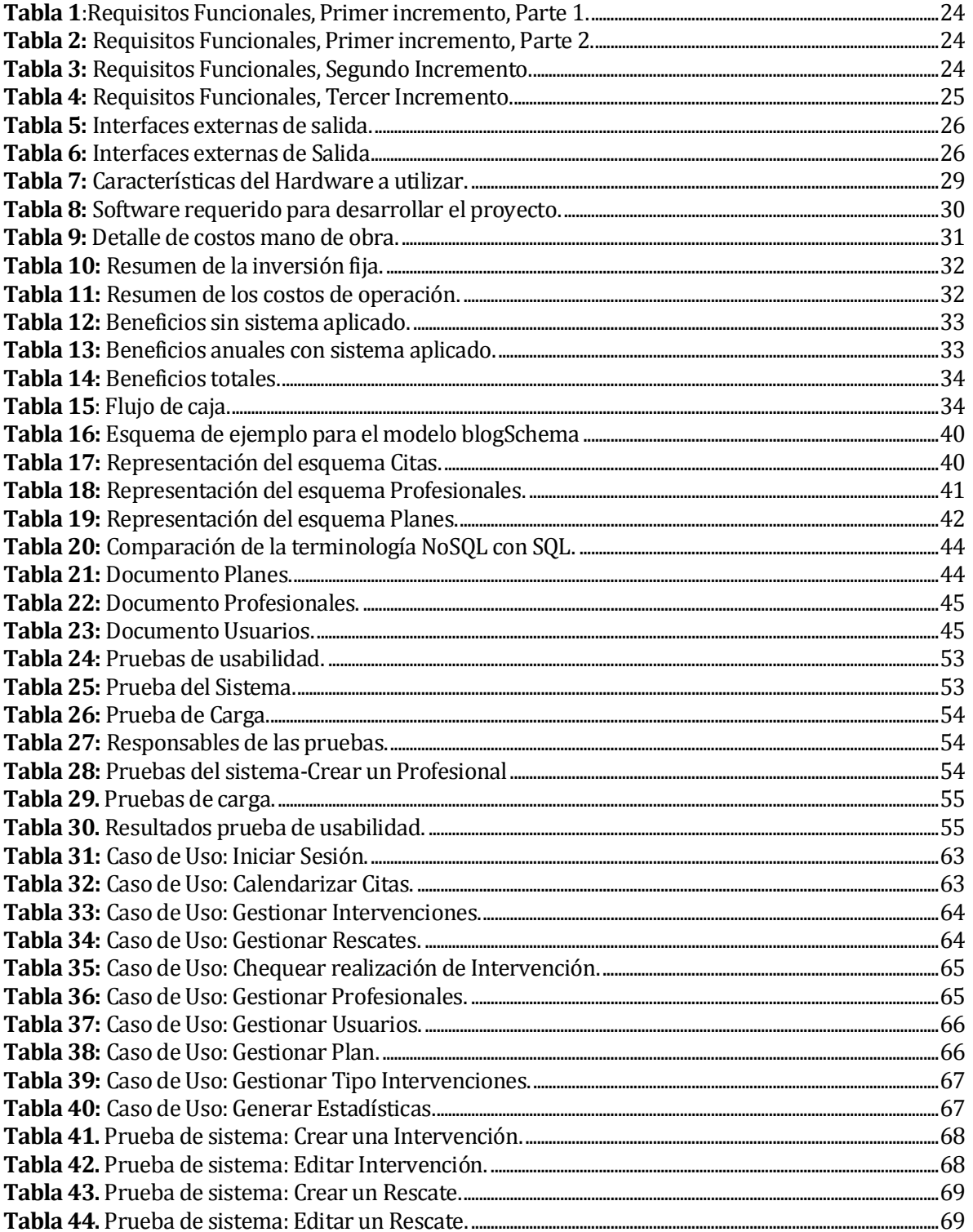

# Índice Ilustraciones

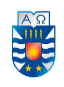

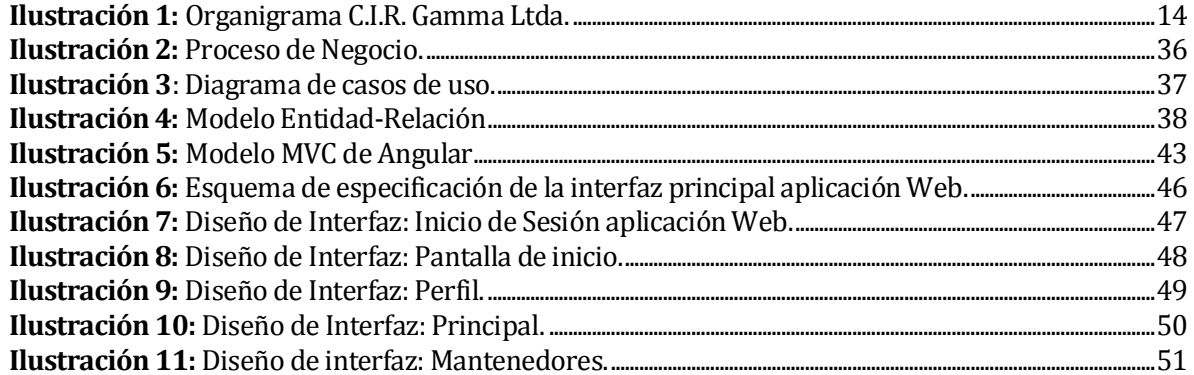

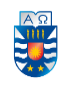

### <span id="page-10-0"></span>**1 INTRODUCCIÓN**

En la actualidad, la informática es aplicable en casi todas las áreas de una empresa, siendo utilizada principalmente en el desarrollo de soluciones integrales, capaces de procesar información de manera automática, con el fin de facilitar el desarrollo de una actividad.

El Centro Integral de Tratamiento y Rehabilitación Gamma Ltda. (en adelante C.I.R. Gamma Ltda.), es una institución privada cuyo objetivo principal es brindar tratamiento y rehabilitación a adolescentes con consumo problemático de drogas (en adelante usuarios). Es por esto que el centro dispone de un equipo multidisciplinario de profesionales y técnicos capacitados, los cuales diariamente realizan diversas actividades con el fin de que los usuarios del centro eviten el consumo de drogas o cambien su patrón de consumo a uno de menor riesgo.

Dentro de las prestaciones que el equipo ofrece, se encuentran las "intervenciones", que se define como toda actividad aplicada a los usuarios por los profesionales. El proceso terapéutico contempla la aplicación de un conjunto de intervenciones, entre ellas están las visitas domiciliarias, intervenciones psicosociales, consultas psicológicas, rescates, etc.

Todas estas intervenciones deben ser registradas como medio de resguardo de las actividades realizadas por los profesionales, con la finalidad de seguir los objetivos y metas del proceso terapéutico. Este registro se realiza manualmente mediante el llenado de fichas (registro de intervención) el cual se completa con los siguientes datos:

- Fecha
- Nombre del profesional
- Tipo de intervención
- Objetivo de la sesión
- Desarrollo
- Firma del profesional

Este registro se debe realizar cada vez que un profesional termina una intervención. En promedio cada profesional realiza diez intervenciones diarias, las cuales deben ser registradas en su totalidad. Según lo comentado por los profesionales, esta tarea se vuelve compleja a la hora de llevar un orden entre las intervenciones realizadas y las escritas de forma manual en las fichas, ya que debe existir una concordancia entre lo aplicado y registrado por los profesionales.

Debido a esto, se brinda una solución con el fin de incluir un sistema de información que ayude a los profesionales a gestionar las intervenciones realizadas, y así seguir el plan de tratamiento de cada usuario.

Una vez vista la problemática, en el presente informe se darán a conocer todos los puntos que influyen en la creación y desarrollo de un proyecto de software, desde la definición de la institución, problemática a solucionar, metodología de desarrollo, hasta la realización de la aplicación como ente principal en el mejoramiento de la labor de los profesionales del C.I.R. Gamma Ltda.

El resto de este informe está organizado de la siguiente manera:

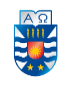

Comenzando por el capítulo 1, se da a conocer una descripción general de la institución, objetivos, así como el área de estudio y descripción de la problemática.

En el capítulo 2, se presenta la metodología y la arquitectura con la que fue desarrollado el proyecto, junto con las tecnologías y herramientas utilizadas para la implementación de éste. En el capítulo 3, se detallan los alcances, objetivos generales y específicos, requerimientos funcionales y operacionales del software.

En el capítulo 4, se detalla el nivel de seguridad utilizado en el software y su implementación. En el capítulo 5, se realiza un estudio de factibilidad, donde se describe la factibilidad operativa y económica, beneficios tangibles y el flujo de caja resultante.

En el capítulo 6, se realiza un análisis del negocio y la solución propuesta.

En el capítulo 7, se trata el diseño de la aplicación web, tanto de la base de datos como de la vista funcional.

Finalmente, en el capítulo 8, se presentan las pruebas realizadas al sistema, lo cual el informe culmina con los planes de capacitación e implantación y las respectivas conclusiones del proyecto.

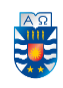

## **2 DEFINICIÓN DE LA INSTITUCIÓN**

#### <span id="page-12-0"></span>**2.1 Descripción de la institución**

#### <span id="page-12-1"></span>**2.1.1 Antecedentes generales de la Institución**

- *Nombre:* Centro Integral de Tratamiento y Rehabilitación Gamma Ltda.
- *Dirección:* Av. Ecuador 990, Chillán.
- *Rubro:* Institución dedicada a la rehabilitación de personas con consumo problemático de drogas.
- *Servicio:* Tratamiento hacia las personas con problemas de consumo problemático de drogas.

#### <span id="page-12-2"></span>**2.1.2 Entorno**

- *Competencia directa:* Todas las entidades que presten ayuda a adolescentes con problemas de consumo de drogas.
- *Cuota de mercado:* C.I.R. Gamma Ltda. Posee una cuota de mercado limitada ya que solo puede tener veintinueve usuarios en tratamiento a la vez, debido a su infraestructura. Por lo tanto, es difícil de definir ya que por lo general son datos confidenciales los que manejan estas entidades.

#### <span id="page-12-3"></span>**2.1.3 Misión**

Según lo que propone el manual institucional de procedimiento de C.I.R Gamma Ltda, su misión es:

"Defender los derechos esenciales de la infancia más vulnerada y marginada, sin consideración de etnia, religión u opinión política, brindándole con afecto y profesionalismo una atención especializada y comprometida en promover una mejor calidad de vida" (C.I.R. Gamma, 2018-2019).

#### <span id="page-12-4"></span>**2.1.4 Visión**

Según lo que propone el manual institucional de procedimiento de C.I.R. Gamma Ltda, su visión es:

Otorgar intervención bio-psico-social especializada de tratamiento y rehabilitación en modalidad ambulatorio intensivo para adolescentes infractores de ley con consumo problemático de drogas y otros trastornos de salud mental, de mediana intensidad y complejidad, de la Región del Maule y O'Higgins que impliquen un cese del consumo de drogas o una modificación hacia un patrón de consumo de menor riesgo" (C.I.R. Gamma, 2018-2019).

#### <span id="page-12-5"></span>**2.1.5 Estructura Organizativa**

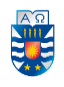

El C.I.R. Gamma Ltda. cuenta con un equipo de aproximadamente ocho profesionales capacitados en clínica, en consumo de sustancias, en infancia, en adolescencia y en vulnerabilidad social, todos ellos necesarios para la adecuada atención de los usuarios, con el propósito de brindar un plan de tratamiento acorde a la problemática presentada. A continuación, se dará a conocer la estructura organizativa del centro.

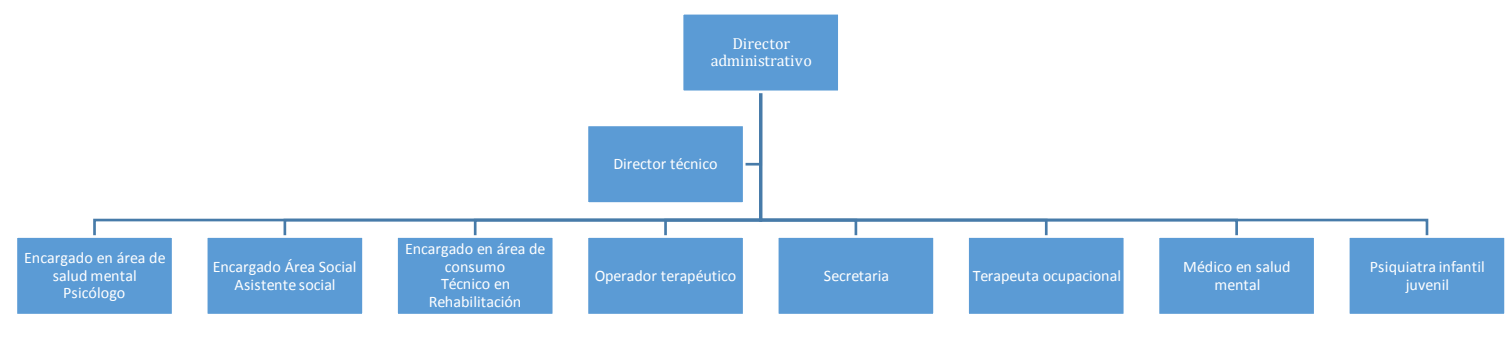

*Ilustración 1: Organigrama C.I.R. Gamma Ltda.* 

#### <span id="page-13-3"></span><span id="page-13-0"></span>**2.1.6 Descripción de funciones más importantes**

Dentro de los servicios que C.I.R. Gamma Ltda. ofrece, se encuentran:

- Otorgar intervención bio-psico-social especializada de tratamiento y rehabilitación a adolescentes con consumo problemático de drogas.
- Personal de apoyo a disposición de los usuarios del centro con el propósito de guiar al adolescente en su tratamiento.
- Seguimiento de usuarios posterior a su tratamiento con el fin de asegurar que este sea efectivo.
- Atenciones médicas, psicológicas y sociales.
- Visita domiciliaria en caso de no poder asistir al centro para una atención.

#### <span id="page-13-1"></span>**2.2 Descripción del área de estudio**

 El C.I.R. Gamma Ltda. nace el año 2007 como una institución privada cuyo objetivo esencial es brindar tratamiento a personas que tienen problema con el consumo de drogas. A poco andar, delimita aún más su campo de acción, dirigiéndose hacia la población adolescente que presenta consumo problemático de sustancias y que además registra infracciones a la ley. De este modo, y bajo el alero de la puesta en marcha de la ley 20.084, el 8 de junio del 2007 el C.I.R. Gamma Ltda. inicia sus labores de intervención y tratamiento con este segmento de la población adolescente en la cual se ha especializado hasta la fecha.

#### <span id="page-13-2"></span>**2.3 Descripción del problema.**

Actualmente, es conocido el problema que genera el consumo de drogas en la población, principalmente en los adolescentes menores de edad. Es por ello que el C.I.R. Gamma Ltda. aborda esta problemática social mediante la aplicación de intervenciones. Estas intervenciones se planifican con el objetivo de cumplir un plan de tratamiento, que les otorgará las herramientas y la orientación especializada al momento de aplicar diversas actividades a los adolescentes afectados.

Para que se lleve a cabo una intervención, los profesionales organizan sus agendas para cubrir a todos los usuarios y asegurarse de que tengan al menos una intervención semanal con cada profesional del centro. Una vez agendada la cita y aplicada la intervención, esta debe ser registrada manualmente en un formulario de intervención (el cuál contendrá la fecha, el nombre del profesional, el tipo de intervención, objetivo de la sesión y los detalles de la cita). Esta tarea se vuelve tediosa considerando la cantidad de usuarios atendidos diariamente por cada profesional, ya que luego de registrar cada intervención, esta se debe adjuntar al portafolio de cada joven, el cual contiene información confidencial y relevante de su tratamiento.

El equipo realiza reuniones organizativas (generalmente los días viernes), con el fin de verificar que todo el trabajo planificado se haya realizado correctamente. Luego de eso, todas las actividades realizadas deben ser subidas a una plataforma externa llamada SISTRAT (Sistema de Información y Gestión de Tratamiento). Para ello, la coordinadora debe verificar que el portafolio de cada usuario se encuentre actualizado, y luego de eso, proceder con el envío de la información a la plataforma.

Con esto, queda en evidencia la importancia de mantener actualizados los portafolios de cada usuario, ya que, al no registrar las actividades realizadas, se perderían datos muy importantes, trayendo consecuencias negativas para los profesionales debido al no cumplimiento de las metas o de los objetivos planteados con anterioridad.

Lo mencionado anteriormente, describe el funcionamiento del centro en cuanto a las actividades que se llevan a cabo, es por ello que, para detallar la problemática, se mencionarán algunos puntos que puedan evidenciar de mejor manera lo anteriormente señalado:

1. Cada uno de los profesionales del equipo, se organiza de forma independiente para registrar cada intervención realizada de forma manual completando un formulario. Éstas muchas veces se acumulan con las intervenciones ejecutadas durante el día siguiente o el resto de semana, lo cual da paso a que falte el registro de más de alguna intervención realizada.

2. La forma de verificar si es que cada una de las intervenciones se registraron en los portafolios correspondientes, es únicamente en la reunión organizativa, lo cual significa que se debe esperar al fin de semana para visualizar si es que falta algún registro de las actividades realizadas, resultando ineficiente el manejo de la información de las intervenciones.

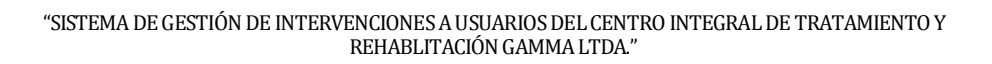

3. Se dificulta la búsqueda de las intervenciones realizadas, ya que el mecanismo de registro es de manera manual, no existiendo un sistema el cual pueda entregar una visión global de las prestaciones realizadas.

Ya mencionada la problemática, se puede evidenciar una potencial mejora al trabajo que se realiza diariamente, optimizando las actividades al involucrar un sistema de información que pueda mejorar la experiencia de trabajo del profesional, haciéndolo más eficiente y ordenado.

#### <span id="page-15-0"></span>**2.4 Solución del problema.**

Dado que el C.I.R. Gamma Ltda. pretende entregar una atención personalizada a cada usuario, esta queda al debe, ya que se podría mejorar el trabajo de los profesionales teniendo las herramientas que un sistema de información puede brindar y así mejorar la gestión de las intervenciones que se realizan. Es por ello que se ha requerido implementar una aplicación web, la cual les brinde la posibilidad de:

- Calendarizar las intervenciones de los usuarios y así llevar un control de ellos.
- Generar planilla de intervenciones semanales para llevar un control claro de cada una de ellas.
- Gestionar los planes de intervención para cada uno de los usuarios.
- Notificar a cada uno de los profesionales si es que falta alguna intervención que registrar en papel.
- Exportar documento con los datos de las intervenciones realizadas en cierto periodo de tiempo.

La aplicación ayudará a la gestión realizada por los profesionales, entregando simplicidad operativa por parte del software, al lograr generar citas, intervenciones o ingresar usuarios en muy poco tiempo, brindando una herramienta útil, que mejorará significativamente el servicio que ofrece el C.I.R. Gamma Ltda. a sus usuarios.

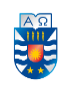

## <span id="page-16-0"></span>**3 DEFINICIÓN PROYECTO**

#### <span id="page-16-1"></span>**3.1 Objetivos del proyecto**

*General:* 

Desarrollar un sistema para el C.I.R. Gamma Ltda. que permita gestionar las intervenciones aplicadas a los usuarios del centro.

#### *Específicos:*

1. Permitir el registro de cada de uno de los usuarios por los profesionales mediante la aplicación web.

2. Calendarizar las intervenciones de los usuarios mediante la aplicación web.

3. Permitir el registro de las intervenciones realizadas por los profesionales mediante la aplicación web.

4. Chequear que la intervención aplicada esté escrita en la ficha de cada usuario mediante la aplicación web por medio de una notificación.

5. Generar estadísticas de las intervenciones semanales o mensuales de cada uno de los usuarios mediante la aplicación web.

#### <span id="page-16-2"></span>**3.2 Ambiente de Ingeniería de Software**

#### <span id="page-16-3"></span>**3.2.1 Metodología de Desarrollo.**

La metodología utilizada en el desarrollo del proyecto es Iterativa Incremental [1], una metodología que combina elementos del modelo en cascada con la filosofía iterativa de la construcción de prototipos. En esta metodología se aplican secuencias lineales de forma escalonada mientras progresa el calendario, haciendo que se eviten proyectos largos y que se entregue algo de valor a los usuarios con cierta frecuencia, involucrando a estos con la realización del proyecto a lo largo de su ciclo de vida. Para esta ocasión, este proyecto constará de 3 incrementos los cuales serán:

- 1ro: CRUD de entidades e Inicio de Sesión.
- 2do: Generar estadísticas, intervenciones y rescates.
- 3ro: Crear calendario, generar citas, chequear intervención y notificar profesionales

#### <span id="page-16-4"></span>**3.2.2 Técnicas y notaciones**

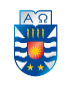

**Business Process Model and Notation (BPMN):** En español Modelo y Notación de Procesos de Negocio (BPMN) especifica el proceso de negocio en un diagrama en el que es fácil de leer tanto para los usuarios técnicos como para los usuarios de negocios. Es intuitivo y permite la representación de los detalles complejos del proceso. BPMN sirve como un lenguaje estándar, poniendo fin a la falta de comunicación entre el modelado de procesos y su ejecución [2].

**Casos de Uso:** El lenguaje de Modelado Unificado (UML) nos proporciona elementos y los asocia de diferentes formas para formar diagramas que representan aspectos estáticos o estructurales de un sistema. En especial el diagrama de casos de uso representa una funcionalidad particular de un sistema. En el ámbito de la Ingeniería del Software se crea para ilustrar cómo se relacionan las funcionalidades con sus controladores (actores) internos/externos [3].

**Modelo entidad-relación (MER):** Es una herramienta para el modelado de la base de datos a implementar, esta permite representar las entidades relevantes que serán participes en el sistema de información, así como sus interrelaciones y propiedades (atributos) [4].

#### <span id="page-17-0"></span>**3.2.3 Herramientas de Apoyo**

- **Angular:** Es una plataforma que facilita la creación de aplicaciones con la web. Angular combina plantillas declarativas, inyección de dependencia, herramientas de extremo a extremo y mejores prácticas integradas para resolver los desafíos de desarrollo. Angular permite a los desarrolladores crear aplicaciones que viven en la web, el móvil o el escritorio. En esto se basa el Front-end del proyecto [5].
- **Balsamiq Mockups:** es una herramienta que permite crear borradores de la interfaz de usuario de nuestra aplicación. Se utiliza para crear maquetas de las páginas que deseamos mostrar en la aplicación web [6].
- **Bizagi Modeler:** Es un Freeware utilizado para diagramar (modelar), documentar y simular procesos de negocio usando la notación estándar BPMN (Business Process Model and Notation). Se utiliza para realizar el modelo BPMN [7].
- **Bootstrap:** Es una biblioteca multiplataforma o conjunto de herramientas de [código](https://es.wikipedia.org/wiki/C%C3%B3digo_abierto)  [abierto](https://es.wikipedia.org/wiki/C%C3%B3digo_abierto) para diseño de sitios y aplicaciones web. Contiene plantillas de diseño con tipografía, formularios, botones, cuadros, menús de navegación y otros elementos de diseño basado en [HTML](https://es.wikipedia.org/wiki/HTML) y [CSS,](https://es.wikipedia.org/wiki/Hojas_de_estilo_en_cascada) así como extensiones de [JavaScript](https://es.wikipedia.org/wiki/JavaScript) adicionales. A diferencia de muchos frameworks web, solo se ocupa del desarrollo [front-end](https://en.wikipedia.org/wiki/Front-end_web_development) [8].
- **Dia:** Es una aplicación informática de propósito general para la creación de diagramas, el cual nos permite hacer diagramas de casos de uso [9].
- **GitHub:** es una plataforma de alojamiento de código para el control de versiones y la colaboración. Permite trabajar en proyectos desde cualquier lugar. Esta herramienta aloja el proyecto [10].

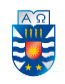

- **Google Docs:** básicamente se trata de una suite de oficina similar en funciones y comportamiento a Microsoft Office, y que nos ofrece la posibilidad de crear documentos en línea en cualquier plataforma en la que nos encontremos, ya que para poder utilizar la suite podemos hacerlo a través de cualquier navegador. Se utiliza en el avance del presente informe [11].
- **MongoDB:** es un sistema de base de datos NoSQL orientado a documentos de código abierto. En lugar de guardar los datos en tablas, tal y como se hace en las bases de datos relacionales, MongoDB guarda estructuras de datos BSON (una especificación similar a JSON) con un esquema dinámico, haciendo que la integración de los datos en ciertas aplicaciones sea más fácil y rápida. Es el Back-end del proyecto [12].
- **Navegador web:** Al ser una aplicación web se utilizan distintos navegadores web para realizar pruebas e implementación de la aplicación, tales como Google Chrome, Mozilla Firefox, Safari, Edge entre otros y navegadores de dispositivos móviles (en Android e iOS).
- **Nodemon:** es una herramienta que ayuda a desarrollar aplicaciones basadas en node.js al reiniciar automáticamente la aplicación del nodo cuando se detectan cambios en los archivos del directorio [13].
- **Robo 3T:** nos permite conectarnos al servidor de base de datos de forma sencilla ya que nada más arrancarlo podemos crear una nueva conexión. Se usa como la interfaz gráfica de base de datos para Mongo [14].
- **TypeScript:** Es un lenguaje de programación libre y de código abierto desarrollado y mantenido por Microsoft. Es un superconjunto de JavaScript, que esencialmente añade tipado estático y objetos basados en clases. TypeScript puede ser usado para desarrollar aplicaciones JavaScript que se ejecutarán en el lado del cliente o del servidor (Node.js) [15].
- **Visual Studio:** Es un editor de código fuente desarrollado por Microsoft para Windows, Linux y macOS. Incluye soporte para la depuración, control integrado de Git, resaltado de sintaxis, finalización inteligente de código, fragmentos y refactorización de código. También es personalizable, por lo que los usuarios pueden cambiar el tema del editor, los atajos de teclado y las preferencias. Es gratuito y de código abierto, aunque la descarga oficial está bajo software propietario [16].

#### <span id="page-18-0"></span>**3.3 Definiciones, Siglas y Abreviaciones**

 **CRUD:** Es el acrónimo de Create, Read, Update y Delete. Representa un mantenedor de una tabla de la Base de Datos [17].

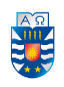

- **Front-end:** es la parte del software que interactúa con los usuarios, la parte visual de la aplicación web [18].
- **Back-end:** es la parte que procesa la entrada desde el Front-end y encierra toda la lógica y funcionamiento del proyecto [19].
- **JSON:** es un formato de texto sencillo para el intercambio de datos. Se trata de un subconjunto de la notación literal de objetos de JavaScript, aunque, debido a su amplia adopción como alternativa a XML, se considera un formato independiente del lenguaje [20].
- **Framework:** entorno de trabajo o marco de trabajo es un conjunto estandarizado de conceptos, prácticas y criterios para enfocar un tipo de problemática particular que sirve como referencia, para enfrentar y resolver nuevos problemas de índole similar [21].
- **Sidebar:** Una barra lateral es un elemento de las interfaces gráficas de usuario que muestra diversas formas de información al costado de una aplicación de escritorio o de una interfaz de usuario de escritorio [22].
- **Navbar:** es una sección de una interfaz gráfica de usuario diseñada para ayudar a los visitantes a acceder a la información. Esta barra se adaptará al tamaño de pantalla, mostrando los elementos colapsados en un botón en pantallas pequeñas y de forma normal para pantallas más grandes [23].
- **Rescate:** tipo de intervención que se produce cuando un usuario no asiste a una cita programada, lo cual, el profesional procede a ya sea realizar una llamada, visita domicilio o búsqueda del usuario, con el objetivo de reagendar y asegurar que su tratamiento se reanude lo más pronto posible (Manual de procedimiento PAI Chillán).

## <span id="page-19-0"></span>**4 ESPECIFICACIÓN DE REQUERIMIENTOS DE SOFTWARE**

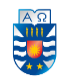

### <span id="page-20-0"></span>**4.1 Alcances**

El proyecto tiene como finalidad generar una aplicación web que facilite la labor de los profesionales al momento de realizar intervenciones con los usuarios, proporcionando así una interfaz cómoda que les ayude a gestionar los datos requeridos, ya sea para ingresar usuarios, agendar citas, verificar planes, generar rescates o para administrar a los mismos profesionales del centro.

También constará con un sistema de notificaciones que alerten o recuerden al profesional si es que se registró la intervención o qué usuarios tienen cita para el presente día. Adicionalmente poseerá un ítem de estadísticas lo cual permitirá saber datos relevantes a través del tiempo, los cuales tendrán la opción de ser exportados (en formato PDF). Esta aplicación web estará enfocada en la labor de los profesionales por lo cual tendrá dos tipos de roles: el "Admin" para el que gestione toda la aplicación Web y "User" para todos los profesionales en general. Cada rol tendrá acceso distintas funcionalidades siendo el Admin el que tendrá acceso a cada una de ellas.

El proyecto no involucrará el acceso de los usuarios del centro al sistema, solo los profesionales tendrán acceso a él. Tampoco gestionará una intervención como tal, ya que solo ingresará la intervención al sistema con el fin de notificar o recordar que debe registrar la intervención realizada por tanto no reemplazará la escrita manualmente.

Esta aplicación web busca facilitar el trabajo al profesional encargado y sistematizar la mayoría de los procesos que se realizan actualmente en el centro.

#### <span id="page-20-1"></span>**4.2 Descripción Global del Producto**

#### <span id="page-20-2"></span>**4.2.1 Interfaz de usuario aplicación Web**

Entre las características básicas de la interfaz del sistema Web se puede mencionar que:

- El navbar se ubica en la parte superior y poseerá varios botones entre los cuales encontraremos:
	- Un botón para ocultar o mostrar el sidebar ubicado en la esquina superior izquierda.
	- Un botón de búsqueda de datos a la derecha de la barra
	- Un botón de notificaciones ubicado más a la derecha
	- En la esquina superior derecha un botón que redirecciona tanto al perfil del usuario como al logout.
- El sidebar se ubicará en la totalidad del sector izquierdo de la pantalla y contendrá los siguientes componentes:
	- El logo de "C.I.R. Gamma Ltda." en la parte superior con enlace al home.
	- Un botón "dropdown" con el nombre del usuario y su foto con acceso a un submenú que contendrá el perfil de tal usuario, elección de estilo de la página accediendo a distintos colores pudiendo personalizar la cuenta y al final el logout.

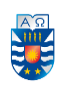

- También el sidebar poseerá dos menús:
	- El menú "Principal" que contendrá las ventanas submenú de Calendario, Estadísticas, Plan, Usuarios, entre otros.
	- El menú "Mantenimientos" poseerán los submenús que contendrán los CRUD de usuarios, profesionales, intervenciones, citas, planes, etc.

#### <span id="page-21-0"></span>**4.2.2 Interfaz de Hardware**

La aplicación Web interactúa directamente con los dispositivos de hardware de entrada mouse y teclado, esto permite la interacción entre el cliente y el sistema además como periféricos de salida se encuentran la pantalla y la impresora en el caso de necesitar un documento a partir de las estadísticas que se pueden exportar desde la aplicación Web.

#### <span id="page-21-1"></span>**4.2.3 Interfaz Software**

El sistema estará alojado en un servidor remoto y se podrá interactuar con él a través de la Web, por ende, se necesita un Browser que utilice el protocolo HTTP orientado al funcionamiento cliente-servidor, con el objetivo de iniciar el intercambio de datos entre el cliente y el sistema

#### <span id="page-21-2"></span>**4.3 Requerimientos Específicos**

 Como el proyecto fue desarrollado con la metodología de desarrollo de software "modelo iterativo incremental", se ejecutaron tres incrementos en total, los cuales tienen una cierta cantidad de requisitos que serán especificados con las siguientes características:

- *ID:* Código identificador de cada requisito.
- *Nombre:* Texto breve que permite referirse a un requisito de manera simple.
- *Descripción:* Texto que describe el requerimiento.

En las tablas 1 y 2 se muestran los requisitos del primer incremento, que describen los CRUD de todas las tablas de la base de datos, además se añade el login.

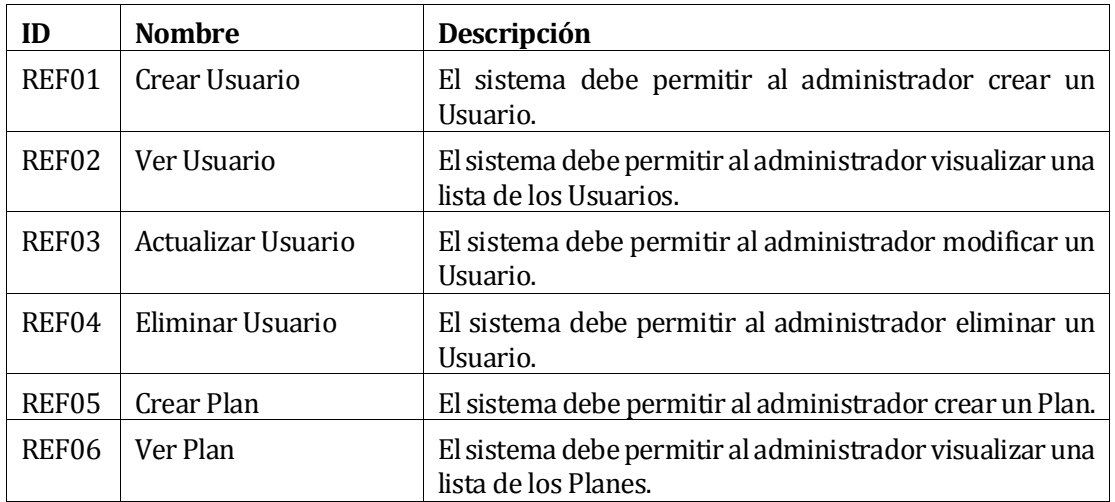

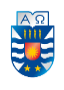

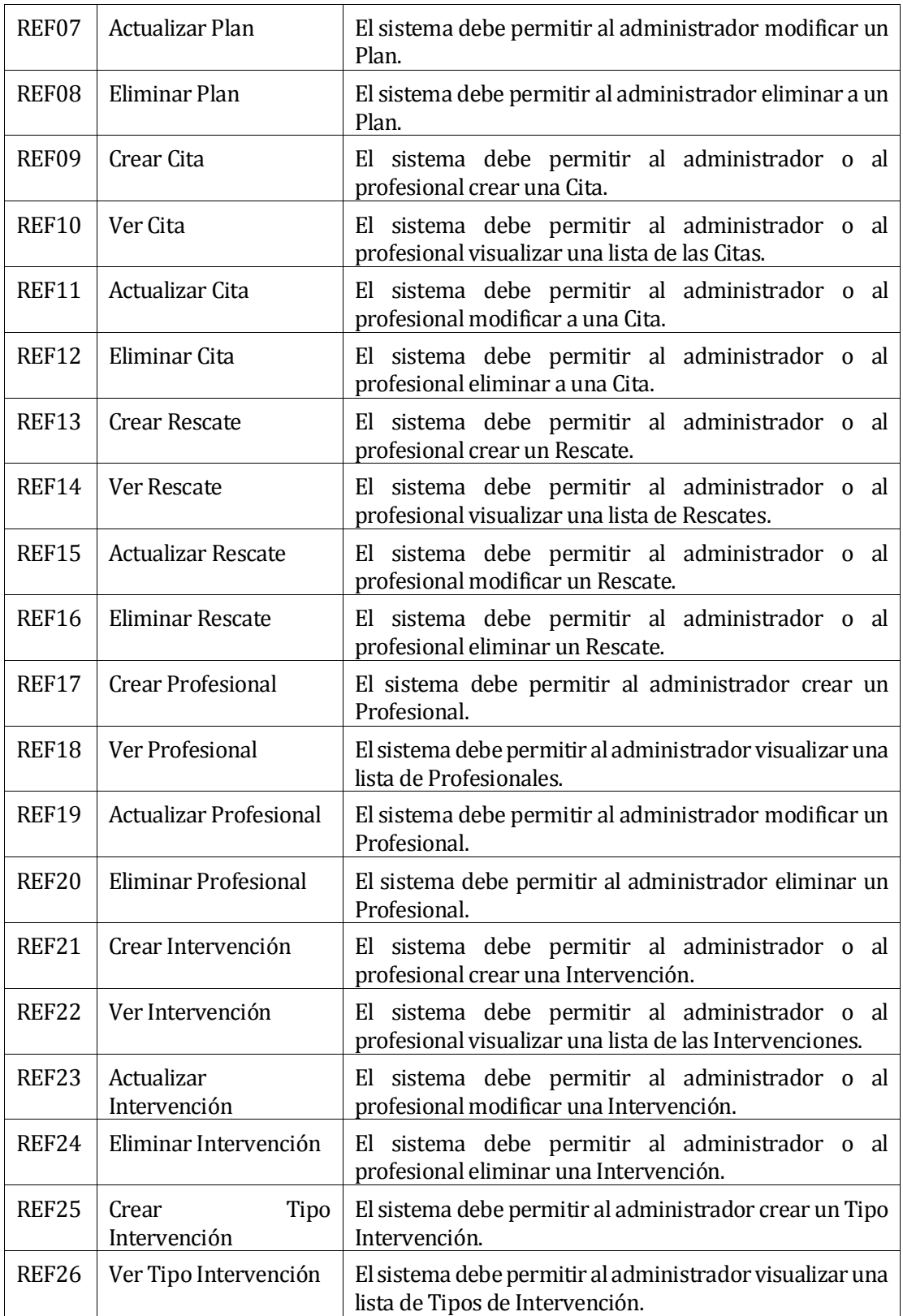

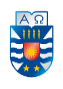

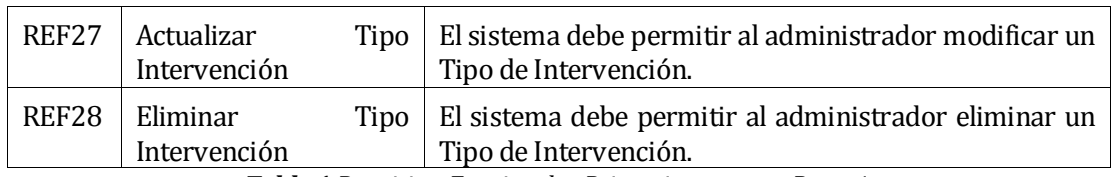

*Tabla 1:Requisitos Funcionales, Primer incremento, Parte 1.* 

<span id="page-23-0"></span>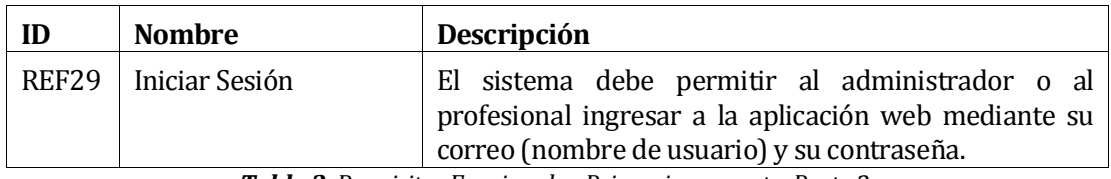

*Tabla 2: Requisitos Funcionales, Primer incremento, Parte 2.* 

<span id="page-23-1"></span>En la Tabla 3 se muestran los requisitos del segundo incremento conforme con la aplicación Web.

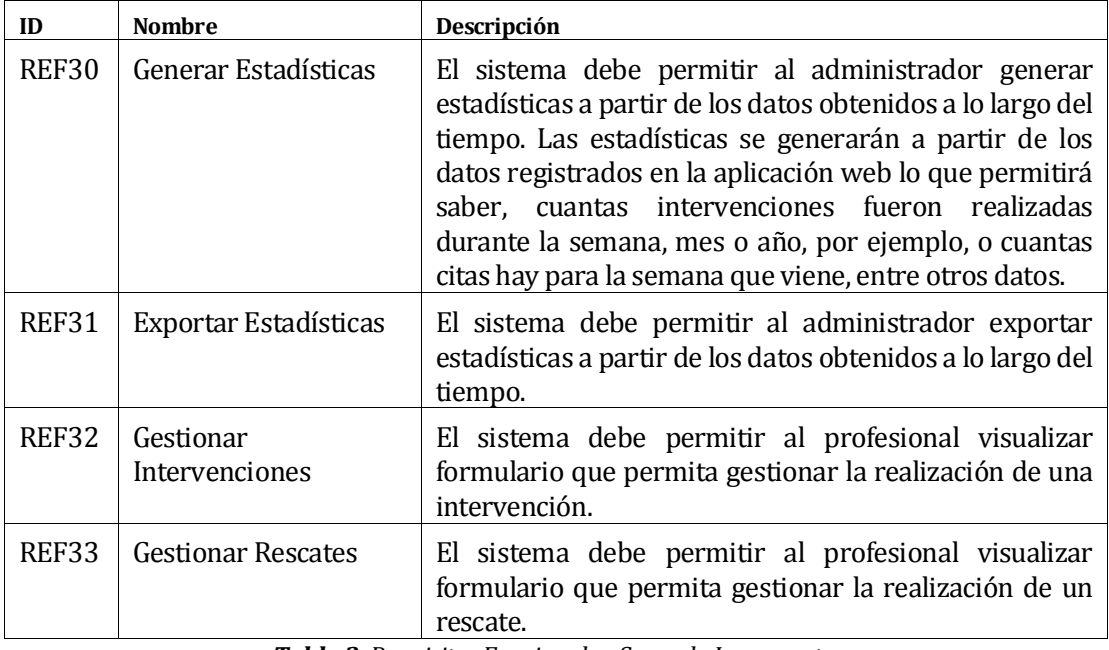

*Tabla 3: Requisitos Funcionales, Segundo Incremento.* 

<span id="page-23-2"></span>En la Tabla 4 se muestran los requisitos del tercer y último incremento que involucra a la aplicación Web.

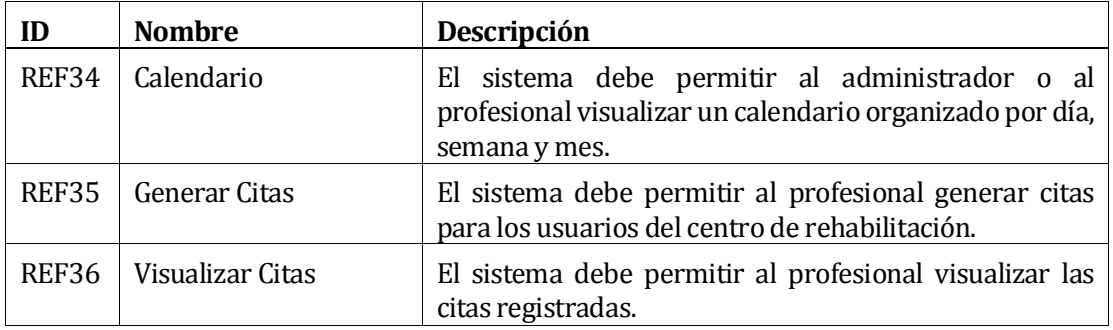

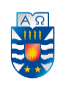

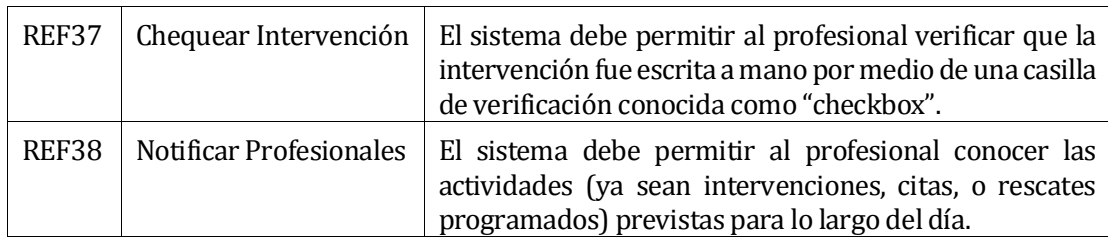

*Tabla 4: Requisitos Funcionales, Tercer Incremento.*

#### <span id="page-24-1"></span><span id="page-24-0"></span>**4.3.2 Interfaces externas de entrada**

 Cada interfaz de entrada indica los grupos de datos que serán ingresados al sistema, independiente del medio de ingreso, las cuales están representadas en la Tabla 5.

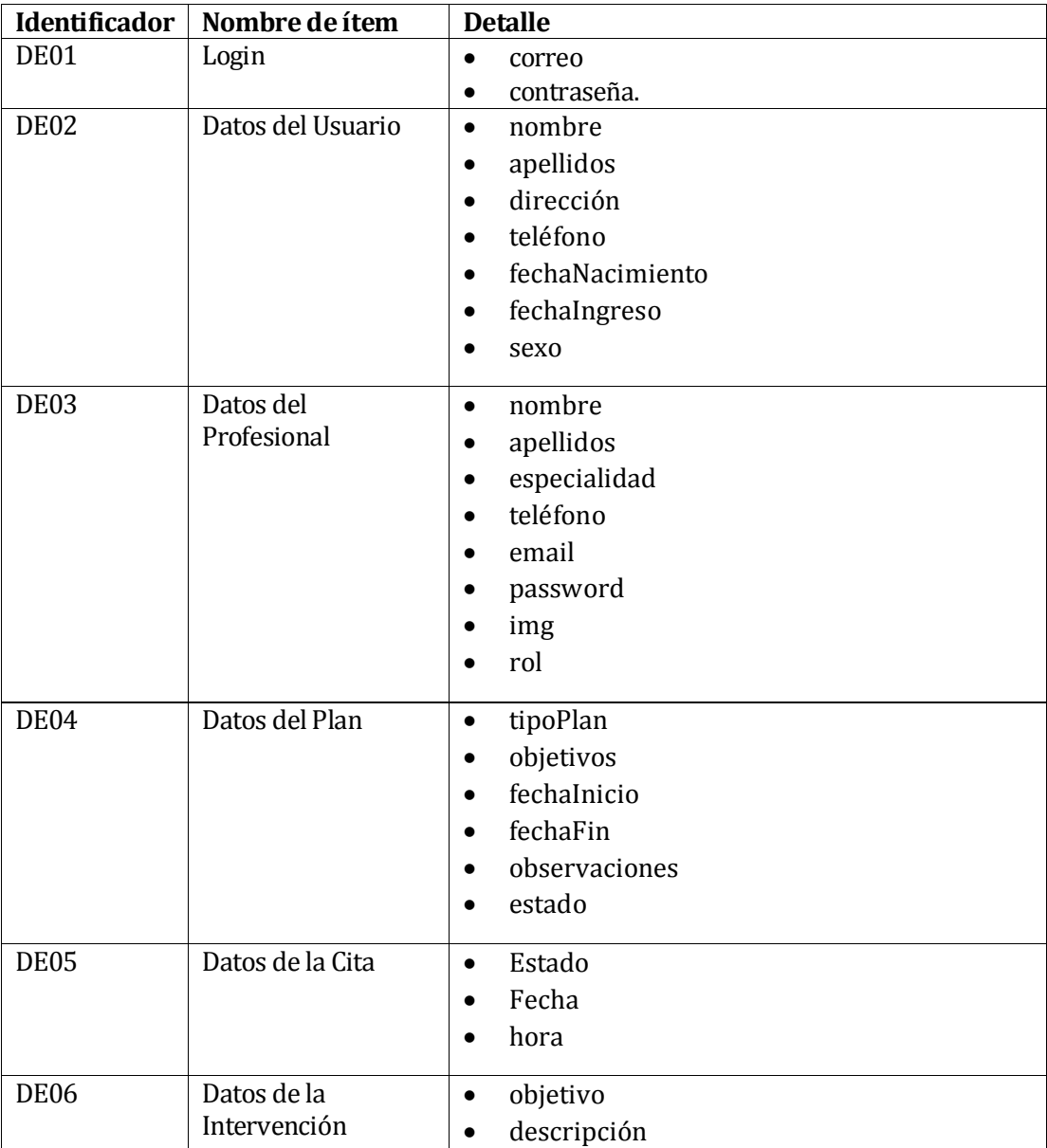

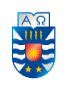

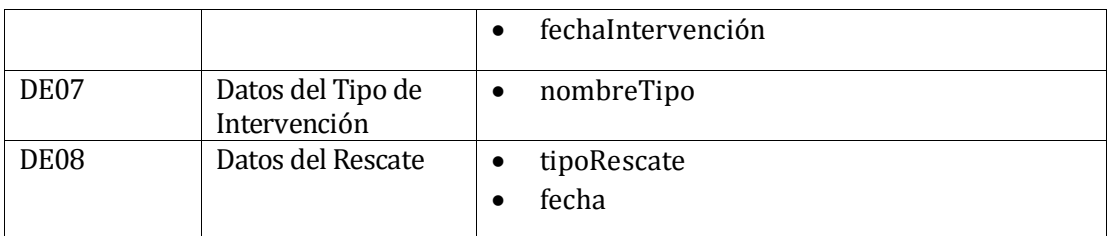

*Tabla 5: Interfaces externas de salida.*

#### <span id="page-25-3"></span><span id="page-25-0"></span>**4.3.3 Interfaces externas de Salida**

 A continuación, se muestra en la Tabla 6 donde se especifica cada salida del sistema, indicando en cada caso el formato o medio de salida.

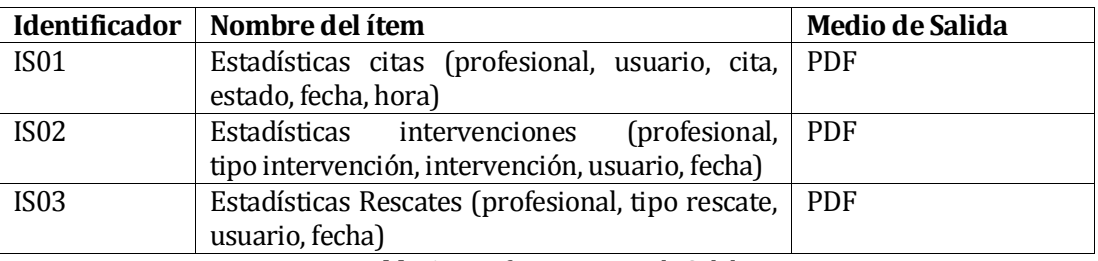

*Tabla 6: Interfaces externas de Salida*

#### <span id="page-25-4"></span><span id="page-25-1"></span>**4.3.4 Atributos del producto**

 Tomando como referencia el modelo ISO/IEC 9126, se indican los atributos de calidad del producto de software que se desarrolla.

*Usabilidad – Operabilidad:*

 La aplicación Web debe tener una interfaz simple, para que sea fácil de entender para la persona que lo esté usando, además, los mensajes de error deben ser claros al mostrar información de la causa del error.

*Eficiencia – Tiempo de ejecución/respuesta:*

 La aplicación Web debe garantizar un tiempo de carga inferior a dos segundos de espera, considerando una conexión de red de velocidad estándar de 8 Mbyte/s y 6 usuarios conectados aproximadamente.

*Funcionalidad – Seguridad:*

 La aplicación Web debe tener un control de acceso a través de username – password representados por el correo y la contraseña, respectivamente.

*Portabilidad – Adaptabilidad:*

La aplicación Web debe funcionar en los navegadores disponibles en el mercado.

#### <span id="page-25-2"></span>**5 SEGURIDAD**

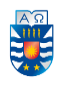

 La seguridad constituye una dimensión esencial en cualquier sistema de información por lo cual es necesario proteger los datos que se manipulan dentro del sistema, de lo contrario, estos pueden quedar expuestos al acceso no autorizado de ciertos hackers y con ello manipular la información de la entidad expuesta, ya sea para beneficio propio o simplemente para causar daños. Es por ello que la implementación de mecanismos de seguridad en una aplicación, es necesaria para preservar la confidencialidad, integridad y disponibilidad de los datos a fin de prevenir el uso malintencionado de posibles amenazas al sistema. A continuación, se darán a conocer las medidas de seguridad que posee el sistema por niveles.

#### <span id="page-26-0"></span>**5.1 Nivel 1: Angular Framework**

 Angular está equipado con muchas medidas de seguridad para ayudar a prevenir ataques en las aplicaciones Web, además incluye una serie de funciones integradas que son tremendamente útiles para manejar la autenticación. Una de ellas es la interfaz "HTTP Interceptor, pero por otro lado están los "Guards" (Guardias de ruta). Los Guards son interfaces que pueden indicar al enrutador si debe o no permitir la navegación a una ruta solicitada. Ellos toman esta decisión buscando un valor de retorno true o false de una clase que implementa la interfaz de guardia dada. Hay cinco tipos diferentes de guardias y cada uno de ellos se llama en una secuencia particular. El comportamiento del enrutador se modifica de forma diferente según la protección que se use. Los guards son:

- *CanActivate:* este guard sirve para decidir si activar una ruta.
- *CanActivateChild:* este guard decide si se puede activar una ruta secundaria
- *CanDesactivate:* este guard decide si una ruta se puede desactivar.
- *CanLoad:* este guard decide si se pueden cargar rutas secundarias.
- *Resolve:* este guard puede ser implementado por las clases para ser un proveedor de datos.

Cada uno cumple funciones diferentes que nos ayudarán con la seguridad del proyecto y así evitar distintos tipos de amenazas o ataques.

#### <span id="page-26-1"></span>**5.2 Nivel 2: Autenticación y Autorización**

 En la aplicación Web se tomaron en cuenta la autenticación del usuario, para validar los datos (email y password) y permitir el ingreso al sistema además de la autorización para asignar permisos a cada usuario sobre que funcionalidades puede utilizar. El método de seguridad implementado para este punto fue el de encriptación del "password" por medio de tokens utilizando JSON Web Token (JWT) como librería.

La librería JWT es un estándar abierto basado en JSON, con el fin de poder crear tokens de acceso que permiten la propagación de identidad y privilegios al sistema. Por ejemplo, un servidor podría generar un token indicando que el usuario tiene privilegios de administrador y proporcionarlo a un cliente. El cliente entonces podría utilizar el token para probar que está actuando como un administrador en el cliente o en otro sistema. El token está firmado por la clave del servidor, así que el cliente y el servidor son ambos capaz de verificar que el token es legítimo [24].

#### <span id="page-26-2"></span>**5.3 Nivel 3: Base de datos**

MongoDB es un sistema de bases de datos NoSQL orientado a documentos. En lugar de guardar los datos en tablas fijas, MongoDB se caracteriza por guardar estos datos en

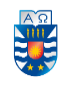

documentos con un formato parecido a JSON con estructura dinámica. Esto le da gran potencia en el almacenamiento de datos dinámicos sin tener que definirlos previamente, lo que le otorga una gran flexibilidad a la hora de almacenar datos. Al no tratarse de una base de datos SQL, existe cierta tendencia de pensar que este lenguaje está exento de ataques. En cambio, al igual que en SQL, existen una gran variedad de ataques. Dependiendo del lenguaje se puede inyectar código JavaScript en la consulta con el que poder sacar información e incluso ejecutar comandos en el servidor fuera de la base de datos. Siempre que hay un cambio de dominio de trabajo existe el riesgo de una inyección de código, como pasa con la inyección SQL, XPATH o LDAP. En el caso de las bases de datos no relacionales, este cambio de dominio se encuentra desde la entrada de datos del usuario hasta la persistencia de los mismos, es aquí donde el usuario puede introducir código JavaScript que ataque sobre la API JSON que trate los datos NoSQL [25].

#### <span id="page-27-0"></span>**6 FACTIBILIDAD**

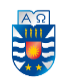

 El estudio de factibilidad nos permite determinar si un proyecto es viable desde distintos puntos de vista, como lo son el técnico, operativo y económico. Los resultados de los tres estudios nos permiten concluir la factibilidad del proyecto.

### <span id="page-28-0"></span>**6.1 Factibilidad Técnica**

 Consiste en evaluar si existen los recursos para la implementación del proyecto, recursos tales como la infraestructura necesaria, el conocimiento y las habilidades para el manejo de los métodos utilizados, entre otros. De lo contrario, evaluar la posibilidad de implementarlos en el desarrollo del proyecto.

Hardware:

 En lo que respecta al hardware el centro necesitará al menos un PC o notebook lo que es suficiente para soportar la ejecución de los procesos del sistema por lo cual, el desarrollo del proyecto requerirá las siguientes tecnologías suficientes para su desarrollo e implementación.

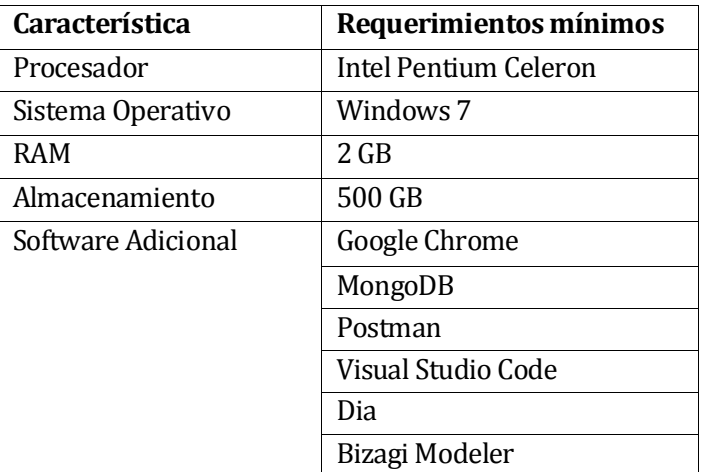

<span id="page-28-1"></span>*Tabla 7: Características del Hardware a utilizar.*

Características comerciales de software para desarrollo:

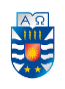

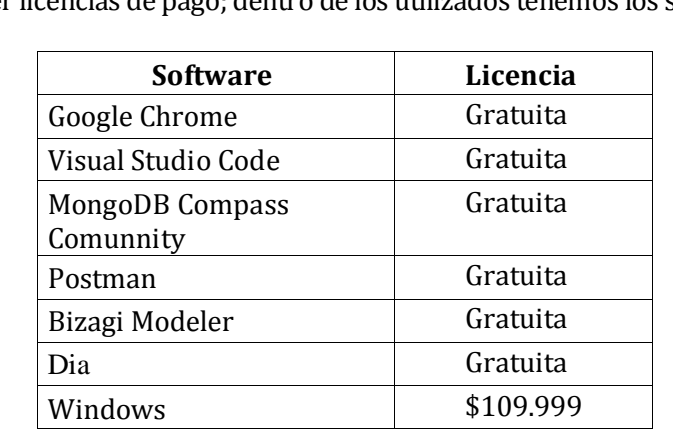

Los productos de software requeridos para el desarrollo del sistema pueden o no tener licencias de pago; dentro de los utilizados tenemos los siguientes.

*Tabla 8: Software requerido para desarrollar el proyecto.*

<span id="page-29-3"></span>Conclusión:

 En lo práctico, es totalmente factible el desarrollo del sistema, debido a que lo que se necesita para la implementación de éste, ya lo poseen la mayoría de los establecimientos y en lo que respecta al desarrollo del software, no requiere algún costo adicional, ya que las plataformas a ocupar son gratuitas.

#### <span id="page-29-0"></span>**6.2 Factibilidad Operativa**

 Consiste en evaluar si existen recursos humanos necesarios para la ejecución del proyecto, entre los que se encuentra personal capacitado y usuarios dispuestos a utilizar el nuevo sistema.

*Contexto:*

 Estadísticas del INE realizadas a finales del año 2015, indican que el 70% de los chilenos son usuarios de internet, por tanto, la mayoría de las personas saben manipular un computador. La aplicación Web va dirigida al equipo de profesionales del C.I.R. GAMMA Ltda, sede Chillán, el cual posee los conocimientos necesarios entorno a la utilización del Sistema Operativo Windows, incluyendo a su vez las aplicaciones básicas que este posee, por lo cual se espera un buen manejo de la aplicación Web por parte del personal.

*Conclusión:*

 Operativamente es totalmente factible y favorable el desarrollo del sistema para los profesionales del C.I.R. Gamma Ltda.

## <span id="page-29-1"></span>**6.3 Factibilidad Económica**

#### <span id="page-29-2"></span>**6.3.1 Inversión**

*a) Equipo:* 

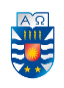

 Se requiere de un PC o notebook con características y especificaciones básicas para el desarrollo y gestión del sitio Web. El monto aproximado es de \$220.000 pero dado que Gamma Ltda. ya dispone de equipos preparados este costo se omite.

#### *b) Diseño y Programación de la aplicación Web:*

 Para la realización del Software se requiere, tanto del diseño de la interfaz, la que debe ser de fácil uso para el personal, como también de la implementación de las funcionalidades específicas.

Para el desarrollo del sistema se contará con dos desarrolladores Web, teniendo un costo de desarrollo de \$5.500 la hora, el equivalente al precio de una hora de un profesional informático sin años de experiencia según encuesta realizada a más de 11 mil ingenieros en chile (sueldos de los ingenieros en Chile, 2017). Por tanto, considerando el trabajo de los dos desarrolladores, el valor estimado de la mano de obra del software sería de \$1.144.000.

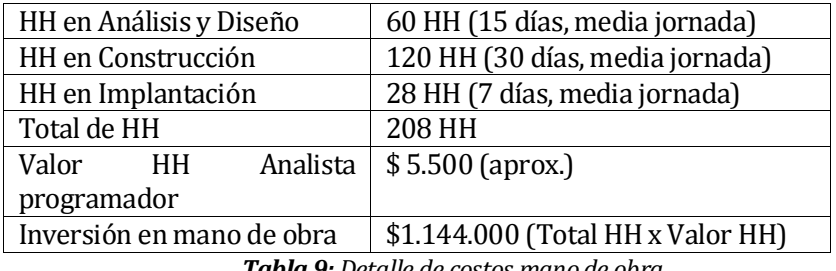

*Tabla 9: Detalle de costos mano de obra.*

<span id="page-30-1"></span>*c) Costos en software para el desarrollo de la aplicación web:* 

 El software no representará ningún costo ya que todo lo utilizado se descarga de manera gratuita en la Web por tanto es costo \$0.

#### <span id="page-30-0"></span>**6.3.2 Costos de operación y puesta en marcha**

#### *a) El Dominio en Internet:*

Se pretende utilizar un dominio del tipo ".cl". Para ello se realizó su cotización desde el sitio Web www.solucionhost.cl obteniéndose un precio anual de \$18.000 anual por la compra de un host que incluye base de datos para soportar el sistema.

*b) Mantención de la aplicación Web:* 

 Con respecto a la mantención de la aplicación Web tendrá un costo de \$98.000 cada 4 meses.

*c) Resumen económico* 

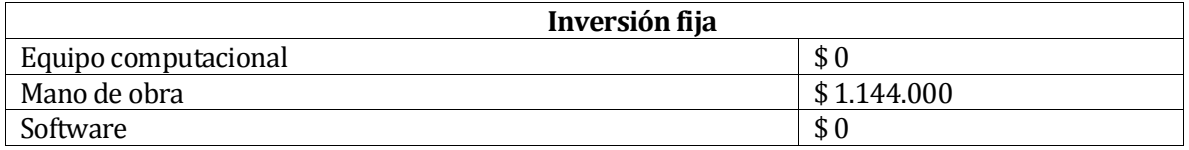

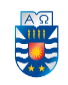

<span id="page-31-1"></span>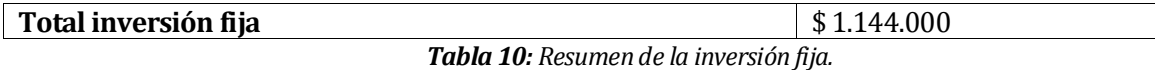

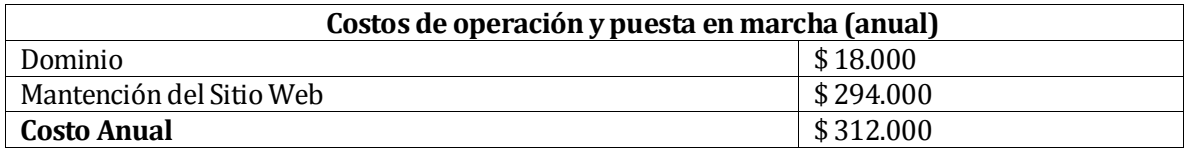

*Tabla 11: Resumen de los costos de operación.*

#### <span id="page-31-2"></span><span id="page-31-0"></span>**6.3.3 Beneficios**

#### **6.3.3.1 Beneficios intangibles**

*Información:* Mejora los procesos de recolección y registro de información de los usuarios, para tomar mejores decisiones y realizar una óptima planificación de citas e intervenciones.

*Servicios:* Sistematiza varias labores que realizan los profesionales, como, por ejemplo, aplicar intervenciones o agendar citas, los cuales, son procesos que se le aplican diariamente a cada uno de los usuarios del centro. También ayuda en la obtención de datos (estadísticas) útiles para verificar el buen funcionamiento del centro.

*Competencia:* El sistema provee ventajas competitivas al desarrollar de mejor manera los procesos dentro y fuera de la institución.

*Tratamiento de usuarios:* Mejora la relación con los usuarios al estar pendientes sobre las citas e intervenciones que se realizan.

#### **6.3.3.2 Beneficios tangibles**

 El valor agregado que entregará el sistema de gestión de intervenciones a usuarios del C.I.R. Gamma Ltda., es brindar una herramienta que ayude a mejorar el trabajo ya realizado manualmente por los profesionales, mejorando la experiencia de trabajo a la hora de aplicar las intervenciones y controlando que estas queden registradas en cada uno de los portafolios de los usuarios.

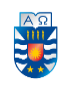

Actualmente C.I.R. Gamma Ltda. puede atender a veintinueve usuarios como máximo, debido a la infraestructura del lugar. Considerando que, semanalmente se le debe aplicar al menos una intervención a cada usuario por profesional (tomando en cuenta que se atienden al menos 4 profesionales distintos), el centro debería realizar alrededor de 464 intervenciones al mes como mínimo. Estas deben ser escritas manualmente e incorporadas en el portafolio del usuario, pero debido a la carga laboral de los profesionales, una pequeña parte de esas intervenciones no son registradas, por tanto, no son incorporadas al portafolio del usuario. El hecho de que una intervención no sea registrada, genera una pérdida de ingresos para el centro. Esto afecta alrededor de un 4% anualmente, lo que significa que de 5.564 intervenciones que se realizan al año como mínimo, aproximadamente 222 de ellas no son ingresadas, por tanto, no se reciben las prestaciones de estas intervenciones.

Dado a la confidencialidad de los datos del C.I.R. Gamma Ltda., se estipulará el valor aproximado de una intervención, utilizando como referencia el "Centro de terapia del Comportamiento" [26], el cuál maneja valores de distinta ISAPRES en Chile; su valor promedio será de \$25.000.

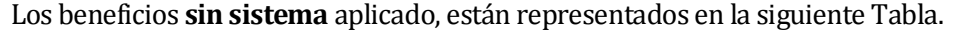

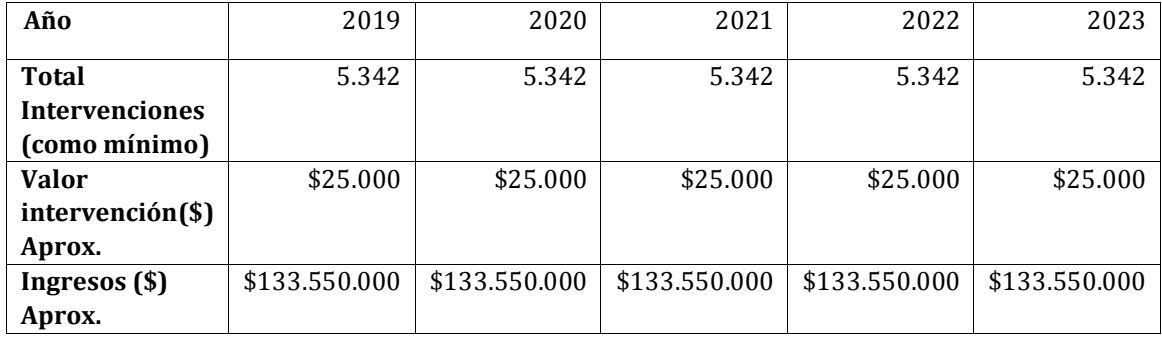

*Tabla 12: Beneficios sin sistema aplicado.* 

#### <span id="page-32-0"></span>Los beneficios **con sistema** están representados en la siguiente Tabla.

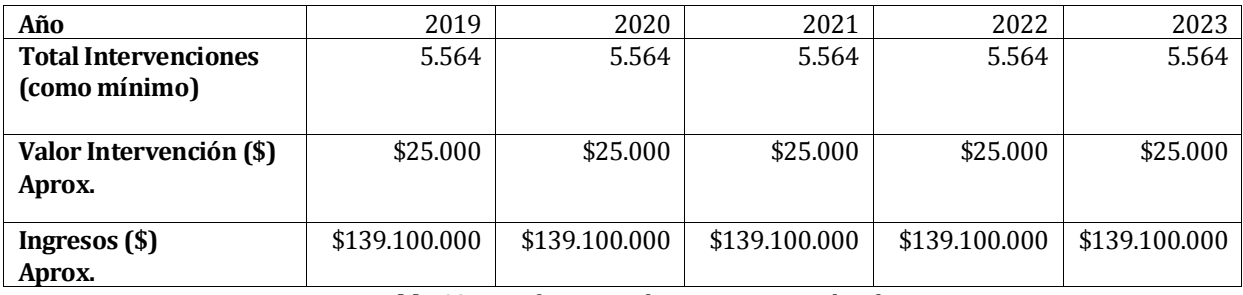

*Tabla 13: Beneficios anuales con sistema aplicado.*

<span id="page-32-1"></span>Por lo tanto, los beneficios totales se obtienen calculando la diferencia entre los beneficios sin sistema y los beneficios con sistema, representados en la siguiente Tabla.

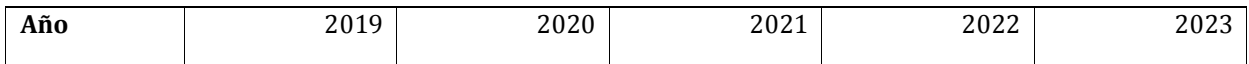

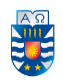

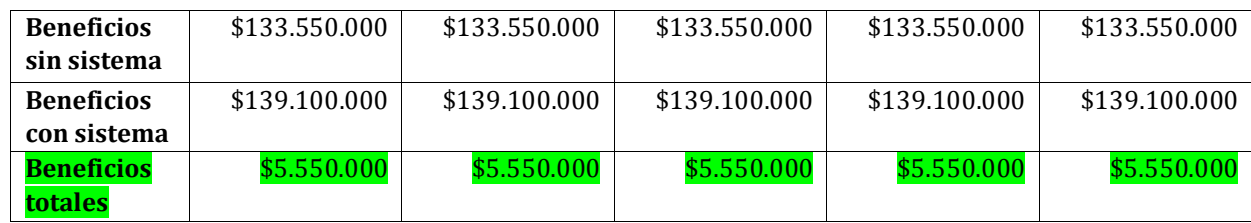

*Tabla 14: Beneficios totales.* 

#### <span id="page-33-4"></span><span id="page-33-0"></span>**6.3.4 Cálculo del VAN (valor actual neto)**

 Los egresos y gastos que se puedan presentar no aumentarán significativamente a los que ya tenía C.I.R. Gamma Ltda., ya que lo único que puede presentar variación sería la mantención de la página web a la hora de la implementar el sistema por lo tanto mensualmente no se desembolsará más allá de eso lo cual es rentable.

|                 |     |                   |   |           | 3 |         |      |              | ь |           |
|-----------------|-----|-------------------|---|-----------|---|---------|------|--------------|---|-----------|
| ngreso anual \$ |     | 280.000           | S | 560.000   | S | 840.000 | S    | 1.120.000    | S | 1.400.000 |
| Costo anual     | S   | 312.000           | S | 312.000   | S | 312.000 | S    | 312.000      | S | 312.000   |
| <b>Total</b>    | -\$ | 32.000            | S | 248.000   | S | 528.000 | S    | 808.000      | S | 1.088.000 |
|                 |     |                   |   |           |   |         |      |              |   |           |
|                 |     | Total Inversión S |   | 1.144.000 |   |         |      | N° periodos  |   |           |
|                 |     |                   |   |           |   |         |      |              |   |           |
|                 |     | Costo total       |   | 312.000   |   |         |      | Tipo periodo |   | anual     |
|                 |     |                   |   |           |   |         | Tasa |              |   | 12%       |
|                 |     |                   |   |           |   |         |      |              |   |           |

 $\mathsf{s}$ *Tabla 15: Flujo de caja.*

531.812

**VAN** 

#### <span id="page-33-5"></span><span id="page-33-1"></span>**6.4 Conclusión de la Factibilidad**

Por el lado técnico, el C.I.R. Gamma Ltda. posee las herramientas necesarias para la implementación de la aplicación web, por lo cual no significará un gasto adicional. En la factibilidad operativa, se observa que el personal está capacitado para el uso de esta nueva herramienta, y en lo económico, tras los cálculos realizados, se logra visualizar, que el beneficio es superior al gasto, por tanto, tomando en cuenta los puntos mencionados, se concluye que el proyecto es completamente viable.

#### <span id="page-33-2"></span>**7 ANÁLISIS**

#### <span id="page-33-3"></span>**7.1 Procesos de Negocio futuros**

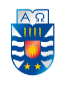

Actualmente el proceso comienza cuando un "Usuario" (persona con problemas de consumo de drogas) es derivado al centro de rehabilitación, el cual conversa con él "coordinador" encargado para ser ingresado al sistema y ser derivado al "Líder de equipo" (que generalmente es el psicólogo(a)), quien recibe al usuario, lo evalúa y deriva posteriormente al "Equipo de intervención" para que también sea evaluado por ellos. En base a eso, se realiza un diagnóstico sobre el caso del "Usuario" y así generar un plan de tratamiento que consiste en una serie de intervenciones.

Bajo este contexto, en la Ilustración 2 se muestra el nuevo proceso de negocio que representa el conjunto de tareas relacionadas con el proyecto "Sistema de gestión de intervenciones a usuarios del centro integral de tratamiento y rehabilitación Gamma Ltda.", que utiliza el sistema Web para la captura de la información, permitiendo el manejo y la gestión de los datos capturados.

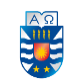

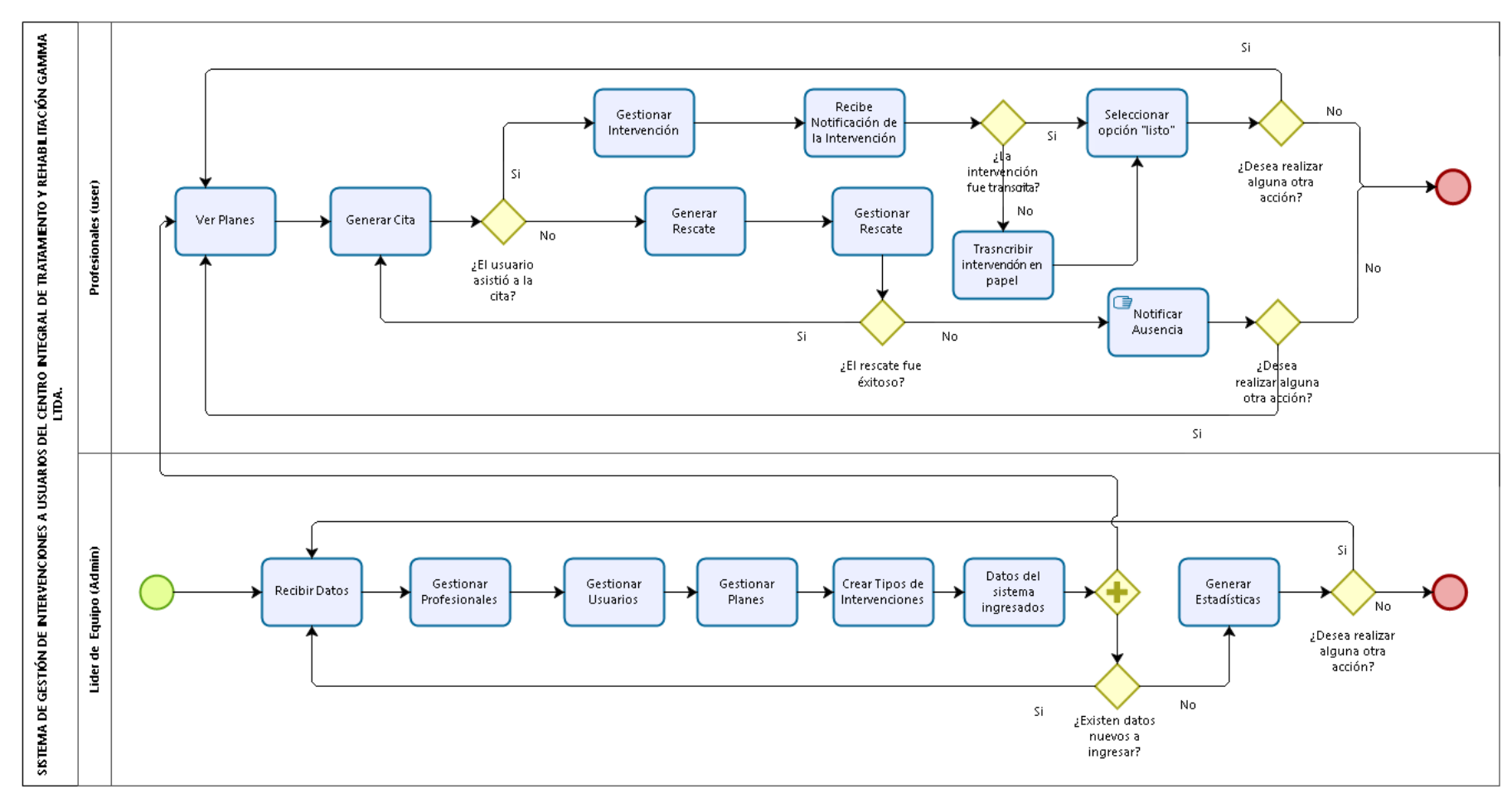

<span id="page-35-0"></span> *Ilustración 2: Proceso de Negocio.*

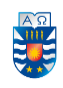

#### <span id="page-36-0"></span>**7.2 Diagrama de casos de uso**

Los casos de uso son una secuencia de transacciones que se crean para refinar un conjunto de requisitos y definen qué harán los usuarios en el sistema, además de la forma, tipo y orden en como los elementos interactúan [27].

La Ilustración 3, representa los casos de uso que serán implementados en el proyecto.

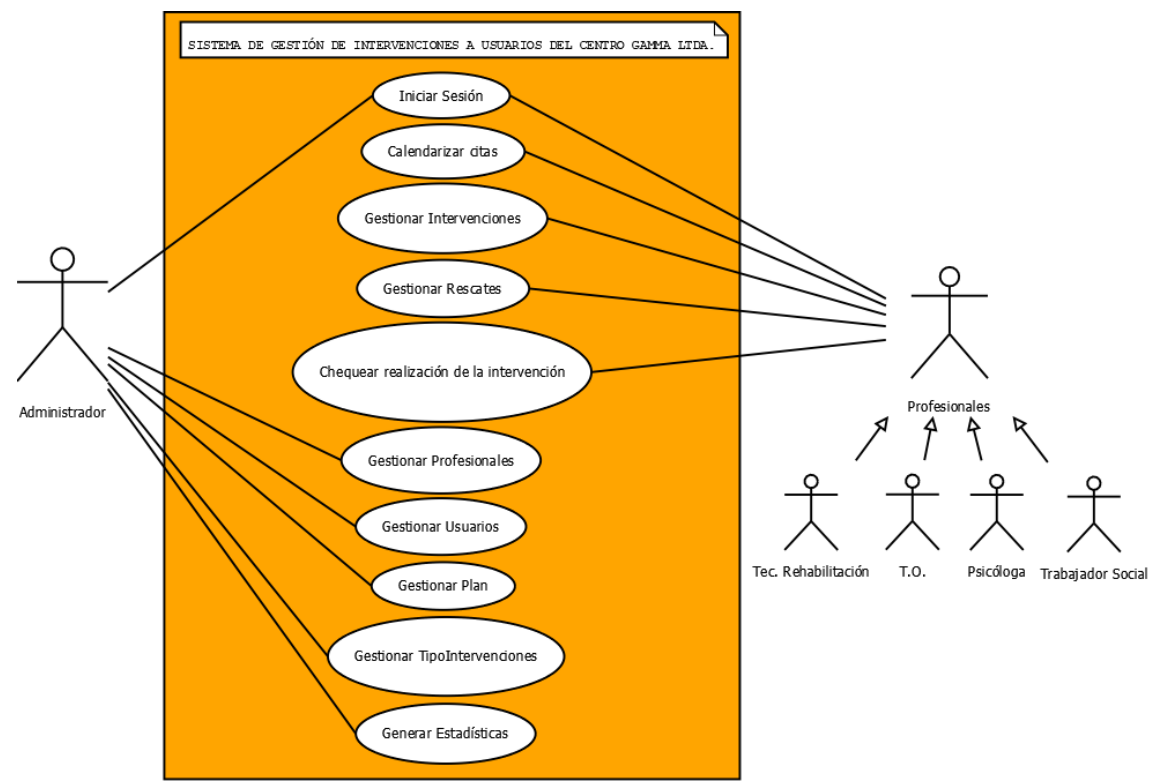

*Ilustración 3: Diagrama de casos de uso.* 

<span id="page-36-1"></span>Los detalles de los Casos de uso se encuentran en el Anexo 1 al final del informe y serán representados con un código de la siguiente manera:

*CU1:* Iniciar Sesión *CU2:* Calendarizar Citas *CU3:* Gestionar Intervenciones *CU4:* Gestionar Rescates *CU5:* Chequear realización de Intervención *CU6:* Gestionar Profesionales *CU7:* Gestionar Usuarios *CU8:* Gestionar Plan *CU9:* Gestionar Tipo Intervenciones *CU10:* Generar Estadísticas

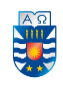

#### <span id="page-37-0"></span>**7.3 Modelamiento de datos basado en documentos**

 El siguiente modelo entidad-relación que se muestra en la Ilustración 4, consta de 7 entidades que interactúan entre sí, las cuales son: Usuario, Plan, Cita, Profesional, Intervención, Rescate y Tipo de intervención (TipoIntervención).

La entidad "Plan" juega un papel importante en la representación de los datos en el sistema a implementar, ya que un "Usuario", cuando asiste al C.I.R. Gamma Ltda. se le realiza la primera evaluación que dura tres meses para luego diagnosticar un Plan, para cumplir con los objetivos terapéuticos y metas de la empresa.

Este modelo representa las relaciones que tendrá cada entidad manteniendo una estructura lógica y consistente de los datos, pero dado que la implementación se realizará con otro medio de gestión de base de datos "NoSql", este modelo solo hará referencia de lo antes mencionado. En el siguiente ítem se hablará a profundidad de lo referente al modelamiento de la base de datos "NoSql".

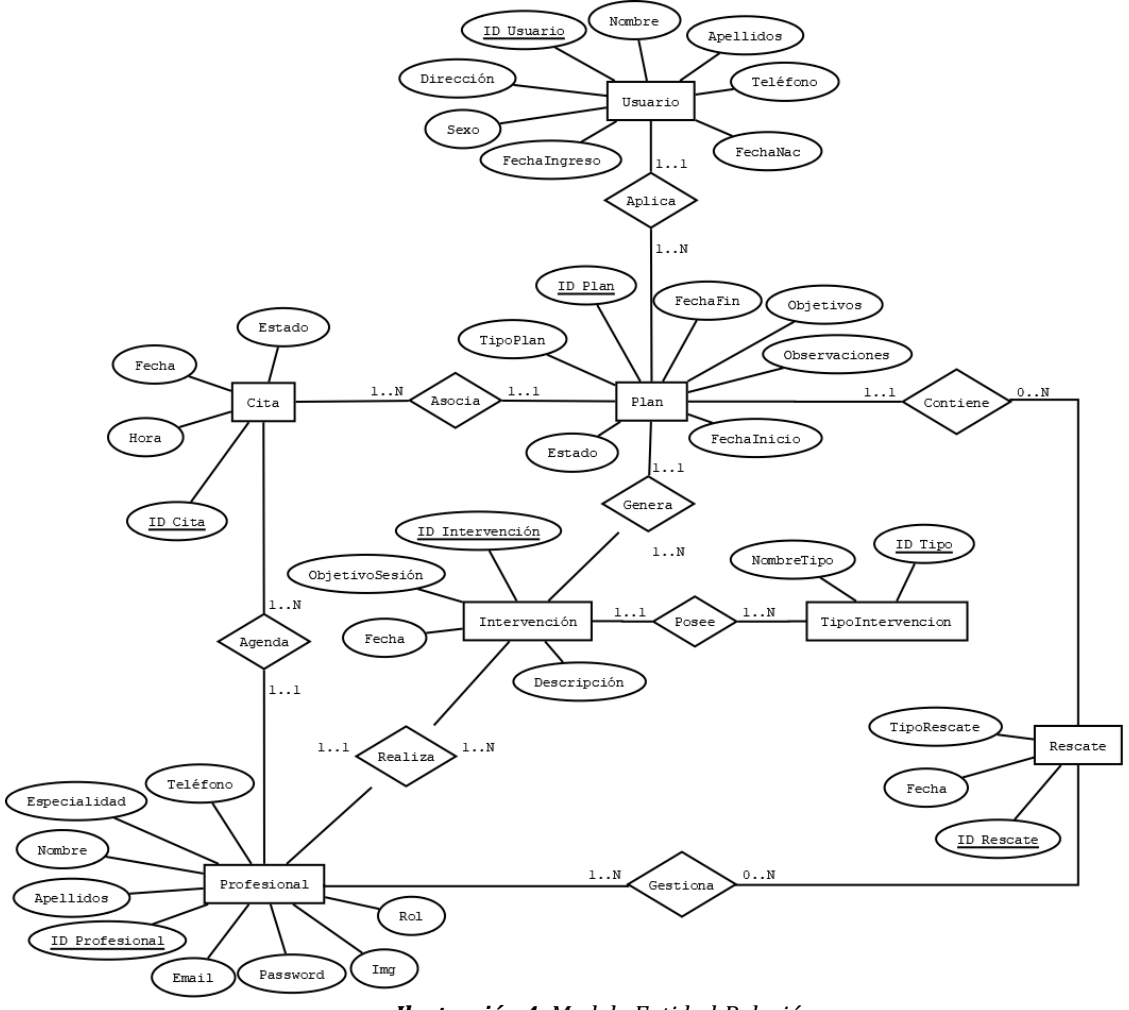

<span id="page-37-1"></span> *Ilustración 4: Modelo Entidad-Relación*

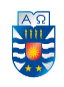

#### <span id="page-38-0"></span>**7.3.1 Modelamiento de datos basado en documentos**

 Una base de datos documental está constituida por un conjunto de programas que almacenan, recuperan y gestionan datos de documentos o datos estructurados. Este tipo de bases de datos constituyen una de las principales subcategorías, dentro de las denominadas, bases de datos NoSQL. A diferencia de las bases de datos relacionales, estas bases de datos están diseñadas alrededor de una noción abstracta de "Documento" [28].

#### <span id="page-38-1"></span>**7.3.2 Mongoose**

Mongoose es una biblioteca de JavaScript que le permite definir esquemas con datos fuertemente tipados. Una vez que se define un esquema, Mongoose le permite crear un Modelo basado en un esquema específico. Un modelo de mangosta se asigna a un documento MongoDB a través de la definición del esquema del modelo [29].

El modelado de los datos, comienza por la creación de un documento llamado "Usuario" (el cual representa un usuario a tratar por C.I.R. Gamma Ltda.), al cual se le diagnostica un "Plan" el que tiene como finalidad proporcionar un objetivo específico a cumplir por los profesionales del C.I.R. Gamma Ltda.. Posterior a eso se le genera una "Cita", gestionada por la entidad "Profesional", y a la vez, por medio de la cita se genera una "Intervención". Esta intervención incluirá un "Tipo Intervención" que se define por el administrador del C.I.R. Gamma Ltda., el cual es un profesional más del centro. En el caso de que el usuario no asista a la cita se genera un "Rescate", el cual es realizado por uno o muchos profesionales, con el fin de contactar al usuario y lograr gestionar una nueva cita.

Todo en Mongoose comienza con un esquema. Cada esquema se asigna a una colección MongoDB y define la forma de los documentos dentro de esa colección. A continuación, se realizará un ejemplo de inserción de un esquema seguido de algunos esquemas realizados de nuestro modelo.

 var mongoose = require('mongoose'); var Schema = mongoose.Schema;

 var blogSchema = new Schema({ title: String, author: String, });

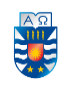

#### *Tabla 16: Esquema de ejemplo para el modelo blogSchema*

<span id="page-39-0"></span>var mongoose = require('mongoose');

var Schema = mongoose.Schema;

var citaSchema = new Schema({

estado: { type: String, required: [true, 'El estado es necesario '] }, fecha: { type: Date, unique: true, required: [true, 'La fecha es necesario '] }, hora: { type: Date, unique: true, required: [true, 'La hora es necesario '] }, profesional: { type: Schema.Types.ObjectId, ref:'Profesional' }

}, {collection: 'citas'});

module.exports = mongoose.model('Cita', citaSchema);

<span id="page-39-1"></span> *Tabla 17: Representación del esquema Citas.* 

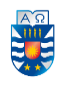

```
var mongoose = require('mongoose');
var uniqueValidator = require('mongoose-unique-validator');
var Schema = mongoose.Schema;
var rolesValidos = {
  values:[
     'ADMIN_ROLE',
     'USER_ROLE'
  ],
  message:'{VALUE} no es un rol permitido'
};
var profesionalSchema = new Schema({
  nombre: { type: String, required: [true, 'El nombre es necesario '] },
   apellidos: { type: String, required: [true, ' El apellido es necesario '] },
  especialidad: { type: String, required: [true, 'La esecialidad es necesario '] },
   telefono: { type: String, required: [true, ' El telefono es necesario '] },
  email: { type: String, unique: true, required: [true, ' El correo es necesario '] },
   password: { type: String, unique: true, required: [true, ' La contraseña es necesario '] },
   img: { type: String, required: false },
  role: { type: String, required:true, default: 'ADMIN_ROLE', enum: rolesValidos},
  rescate: { type: Schema.Types.ObjectId, ref:'Rescate'},
   cita: { type: Schema.Types.ObjectId, ref:'Cita'}
  }, {collection: 'profesionales'});
  profesionalSchema.plugin( uniqueValidator, { message: '{PATH} debe de ser único'} );
```
<span id="page-40-0"></span>**Tabla 18:** Representación del esquema Profesionales.

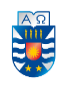

```
var mongoose = require('mongoose');
var Schema = mongoose.Schema;
var planSchema = new Schema({
  tipoPlan: { type: String, required: [true, 'El plan es necesario'] },
  objetivos: { type: String, unique: true, required: [true, ' El objetivo es necesario '] },
  fechaInicio: { type: Date, unique: true, required: [true, 'La fecha de inicio es necesario '] },
  fechaFin: { type: Date, unique: true, required: [true, ' La fecha de termino es necesario '] },
  observaciones: { type: String, unique: true, required: [true, ' Las observaciones son 
necesarias '] },
  estado: { type: String, unique: true, required: [true, ' El estado es necesario '] },
  usuario: { type: Schema.Types.ObjectId, ref:'Usuario', required:true },
  profesional: { type: Schema.Types.ObjectId, ref:'Profesional', required:true }
}, {collection: 'planes'});
module.exports = mongoose.model('Plan', planSchema);
```
<span id="page-41-0"></span>*Tabla 19: Representación del esquema Planes.* 

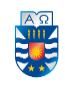

#### <span id="page-42-0"></span>**8 DISEÑO**

#### <span id="page-42-1"></span>**8.1 Patrones de Diseño**

#### <span id="page-42-2"></span>**8.1.1 Modelo Vista Controlador**

Las aplicaciones realizadas con Angular están organizadas de acuerdo al patrón de diseño modelo-vista-controlador (MVC). Los modelos representan datos, la lógica de negocios y sus reglas; las vistas son la representación de salida de los modelos; y finalmente, los controladores que toman datos de entrada y los convierten en instrucciones para los modelos y vistas

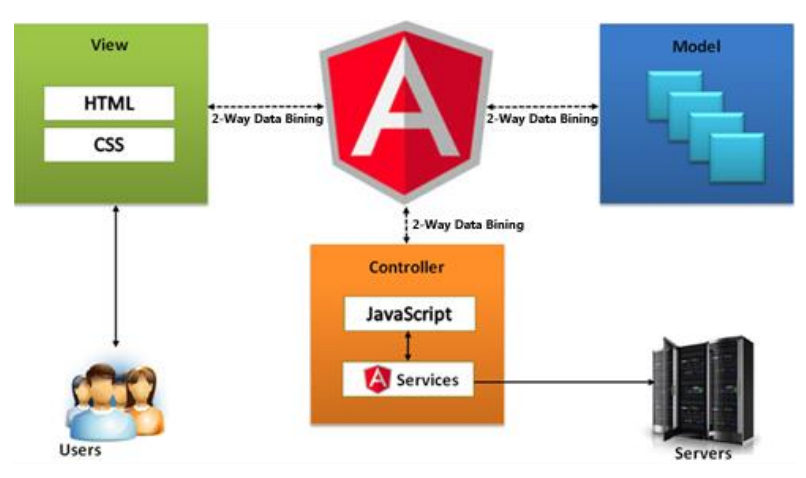

*Ilustración 5: Modelo MVC de Angular* 

#### <span id="page-42-5"></span><span id="page-42-3"></span>**8.1.2 Inyección de dependencias**

Es un patrón de diseño que ocupa Angular orientado a objetos, en el que se suministran objetos a una clase en lugar de ser la propia clase la que cree dichos objetos. Esos objetos cumplen contratos que necesitan nuestras clases para poder funcionar (de ahí el concepto de dependencia). Nuestras clases no crean los objetos que necesitan, sino que se los suministra otra clase 'contenedora' que inyectará la implementación deseada a nuestro contrato [30].

#### <span id="page-42-4"></span>**8.1.3 Inversión de control**

Es un patrón de diseño de software en el que el flujo de ejecución de un programa se invierte respecto a los métodos de programación tradicionales. Como su nombre lo indica, se utiliza para invertir diferentes tipos de controles en el diseño orientado a objetos para lograr un acoplamiento suelto. Aquí, los controles se refieren a cualquier responsabilidad adicional que tenga una clase, aparte de su responsabilidad principal. Esto incluye el control sobre el flujo de una aplicación y el control sobre el flujo de la creación de un objeto o la creación y vinculación de objetos dependientes [31].

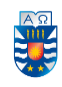

#### <span id="page-43-0"></span>**8.2 Diseño Físico de la Base de datos**

 El diseño físico es el siguiente paso para realizar la base de datos, ya que involucra lo que debe poseer cada entidad en cuanto a sus instancias. A continuación, se muestra el diseño físico de las entidades con sus respectivos tipos de datos.

Dado que la implementación se realizará por medio de un gestor de base de datos NoSql, este se realizará por medio de la inserción de documentos.

Esta inserción se hace por medio de una estructura JSON, la cual hace mucho más sencillo la lectura de estos como también la inserción de los datos.

La siguiente tabla compara la terminología utilizada por las bases de datos NoSQL seleccionadas con la terminología utilizada por las bases de datos SQL.

| <b>SQL</b>      | <b>MongoDB</b> |
|-----------------|----------------|
| Tabla           | Conjunto       |
| Fila            | Documento      |
| Columna         | Campo          |
| Clave principal | ObjectId       |
| Índice          | Índice         |

<span id="page-43-1"></span> *Tabla 20: Comparación de la terminología NoSQL con SQL.*

En las siguientes tablas se dará a conocer alguno de los documentos que son propios como representación física de los datos y sus relaciones que son una entidad más agregando su "ObjectId" correspondiente.

```
{
     "_id" : ObjectId("5cd3b6b3c013023c1faf292a"),
 "tipoPlan" : "null",
 "objetivos" : "null",
    "fechaInicio" : ISODate("2019-09-03T00:00:00.000Z"),
    "fechaFin" : ISODate("2019-09-12T00:00:00.000Z"),
     "observaciones" : "null",
     "estado" : "null",
     "Profesional" : ObjectId("5cd36ffd7efa7a240c607ef1"),
    "v" : 0}
```
<span id="page-43-2"></span>*Tabla 21: Documento Planes.*

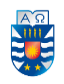

<span id="page-44-1"></span>}

#### "SISTEMA DE GESTIÓN DE INTERVENCIONES A USUARIOS DEL CENTRO INTEGRAL DE TRATAMIENTO Y REHABLITACIÓN GAMMA LTDA."

```
{
     "_id" : ObjectId("5d02cb20086d3529132ac31c"),
    "role" : "ADMIN ROLE",
    "nombre" : "null",
     "apellidos" : "null",
     "especialidad" : "null",
     "telefono" : "null",
     "email" : "null",
     "password" : 
"$2a$10$sBbepnIbMC18/jJdHDEQ2Opgzyefeo67m/mz0lv4HfD4GErl7zC4C",
    '' \quad v'' : 0, "img" : "5d02cb20086d3529132ac31c.png"
}
```
<span id="page-44-0"></span>*Tabla 22: Documento Profesionales.* 

```
" id" : ObjectId("5cec41518a9bea1ac4e466d3"),
 "nombre" : "null",
 "apellidos" : "null",
 "direccion" : "null,
 "telefono" : "null",
 "fechaNac" : ISODate("2019-03-24T00:00:00.000Z"),
 "fechaIngreso" : ISODate("2019-04-21T00:00:00.000Z"),
 "sexo" : "null",
 "profesional" : ObjectId("5cd36ffd7efa7a240c607ef1"),
"v" : 0
```
#### *Tabla 23: Documento Usuarios.*

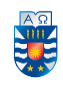

### <span id="page-45-0"></span>**8.3 Diseño de interfaz**

Para el desarrollo de la interfaz, se realizaron prototipos con el software Balsamiq Mockups, la cual es una muy buena herramienta para crear esquemas de las distintas interfaces que posee la aplicación Web.

La creación de estos esquemas se realizó al inicio del proyecto, creando bocetos para la aplicación Web, las cuales fueron revisadas por el cliente para recibir una retroalimentación y diseñar un prototipo ajustado a los requerimientos.

#### <span id="page-45-1"></span>**8.3.1 Diseño de interfaz aplicación Web**

En el caso de la aplicación Web, se hizo una interfaz principal que está representada en la Ilustración 6.

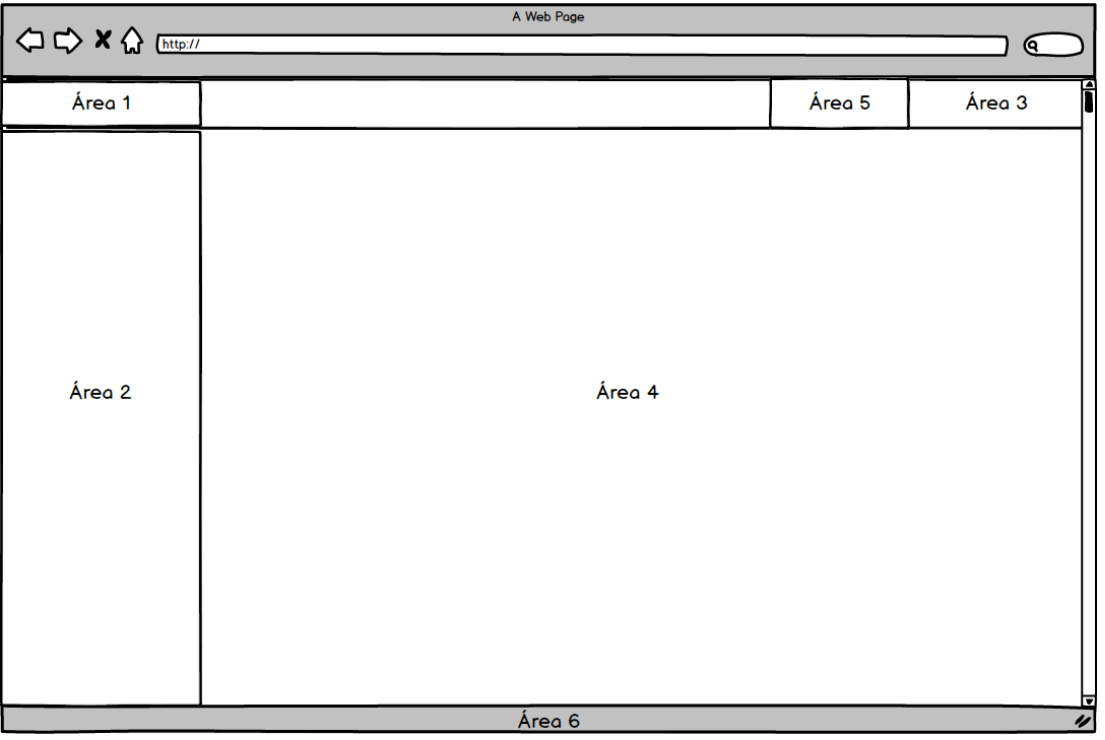

*Ilustración 6: Esquema de especificación de la interfaz principal aplicación Web.*

<span id="page-45-2"></span>*Área 1:* Logo y nombre de la institución. *Área 2:* Menú Principal. *Área 3:* Nombre del Usuario. *Área 4:* Contenido de la sección correspondiente. *Área 5:* Botones funcionales *Área 6:* Pie de página.

Con la interfaz general se pueden hacer modificaciones para los dos perfiles que van a utilizar la aplicación Web, el "User" (profesionales del centro) y el "Admin" (Profesional encargado del centro), dando como resultado las siguientes interfaces:

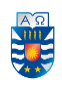

a) *Inicio de Sesión:* Función que permite el ingreso de los usuarios al sistema, asignándole un perfil.

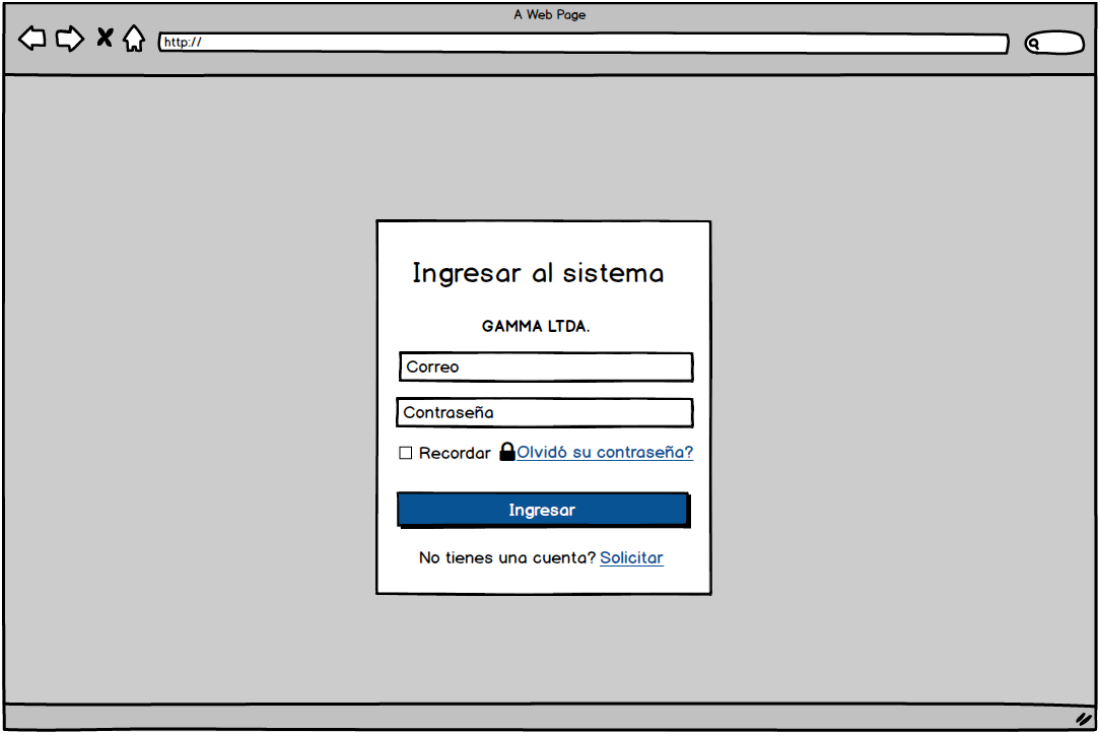

<span id="page-46-0"></span>*Ilustración 7: Diseño de Interfaz: Inicio de Sesión aplicación Web.*

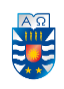

b) *Pantalla de inicio:* Es la primera pantalla que se muestra al iniciar sesión la cual contendrá un mensaje de bienvenida y algunos datos de contactos, también se muestran todos los componentes de la vista principal, tanto el sidebar como el navbar.

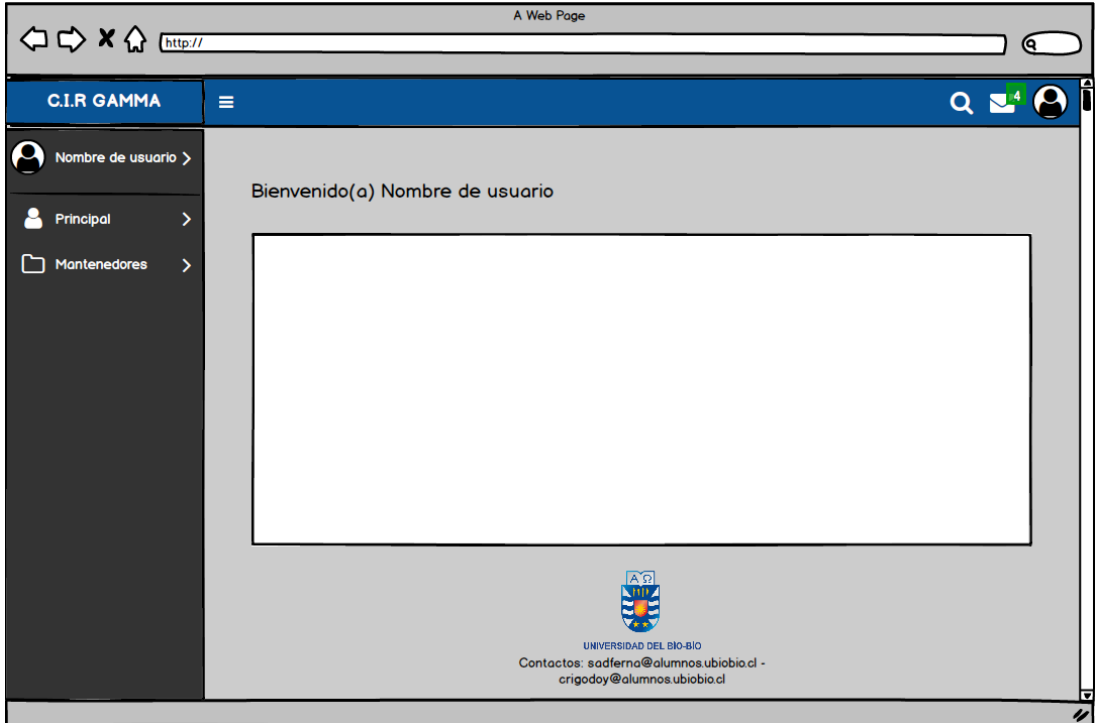

<span id="page-47-0"></span>*Ilustración 8: Diseño de Interfaz: Pantalla de inicio.*

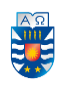

c) *Perfil:* Muestra los datos del usuario a quien pertenece la cuenta ingresada y los campos disponibles tanto para editar o actualizar la foto. También tiene acceso al cambio de estilo de página y el logout.

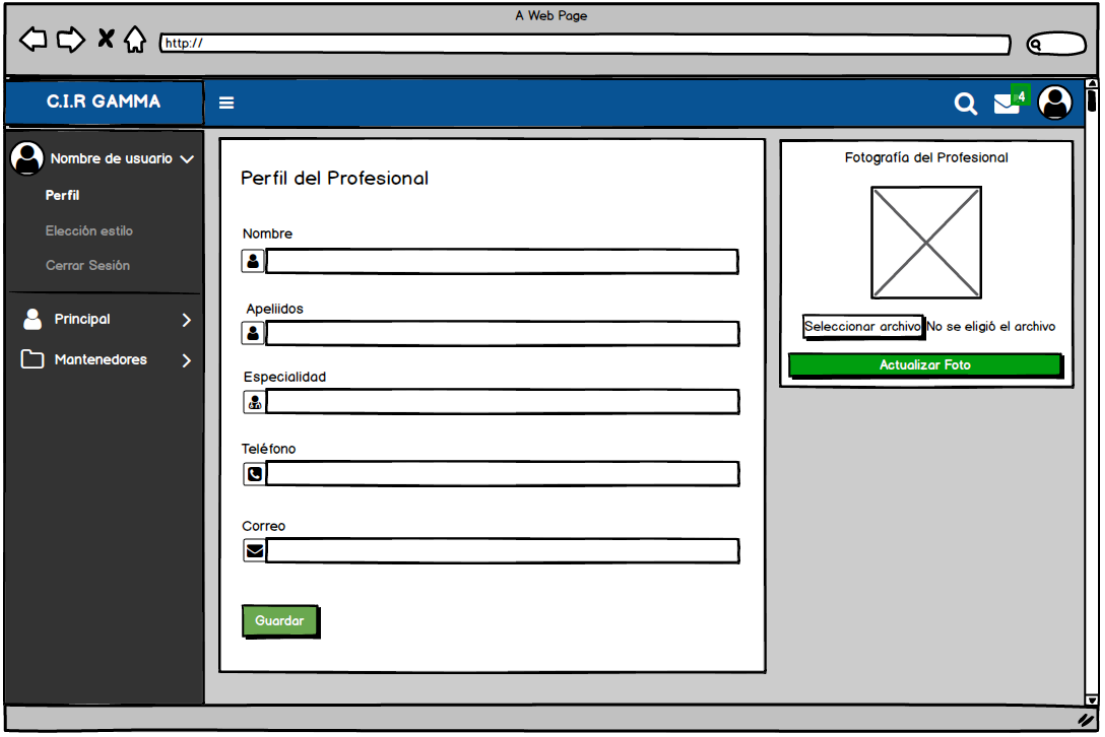

<span id="page-48-0"></span>*Ilustración 9: Diseño de Interfaz: Perfil.* 

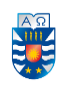

d) *Principal:* Incluye la creación de los distintos servicios que realiza el centro, como lo es generar una intervención, una cita, un rescate y ver un plan. En la vista que se muestra a continuación, se expone la función de agendar una cita, que involucra tal servicio, como ver la fecha en que se agenda por medio de un calendario para un usuario en específico y los profesionales que lo van a realizar.

| <b>△ &lt;&gt; x &lt;&gt; &lt;&lt; Ettp://</b> |                         |                | A Web Page                   |                      |    |                |                         |                                               |
|-----------------------------------------------|-------------------------|----------------|------------------------------|----------------------|----|----------------|-------------------------|-----------------------------------------------|
|                                               |                         |                |                              |                      |    |                |                         | ବ                                             |
| <b>C.I.R GAMMA</b>                            | Ξ                       |                |                              |                      |    |                |                         | $Q = 0$                                       |
| A<br>Nombre de usuario $\mathcal{E}$          | <b>Citas</b>            |                |                              |                      |    | Mes<br>Semana  | 23/06/2019<br>Dia       | 雦                                             |
| Q<br>Principal<br>$\checkmark$                | ∢                       |                |                              | <b>JUNE 2019</b>     |    |                |                         |                                               |
|                                               | $\overline{\mathbf{s}}$ | $\overline{M}$ | Ŧ                            | $\overline{w}$       | Τ  | F              | $\overline{\mathbf{s}}$ |                                               |
| <b>Intervenciones</b><br><b>Citas</b>         | 26                      | 27             | 28                           | 29                   | 30 | 31             | 1                       |                                               |
| <b>Rescates</b>                               | $\overline{\mathbf{2}}$ | 3              | 4                            | 5                    | 6  | $\overline{7}$ | 8                       |                                               |
| Planes                                        | q                       | 10             | 11<br>Usuario 1<br>Usuario 2 | $\mathbf{F}$ 12<br>চ | 13 | 14             | 15                      |                                               |
| <b>Mantenedores</b><br>⋋                      | 16                      | 17             | 18                           | 19                   | 20 | 21             | 22                      |                                               |
|                                               | 23                      | 24             | 25                           | 26                   | 27 | 28             | 29                      |                                               |
|                                               | 30                      |                |                              | 3                    | 4  | 5              | 6                       |                                               |
|                                               | Agendar cita            |                |                              |                      |    |                |                         | <b>Eliminar</b> cita<br>ঢ<br>$\overline{\nu}$ |

<span id="page-49-0"></span>*Ilustración 10: Diseño de Interfaz: Principal.*

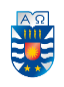

e) *Mantenedores:* Conjunto de funciones que mantienen actualizados los datos del sistema.

Permite mantener los datos de los Profesionales, los Usuarios, Tipos de Intervenciones, Planes y, además, posee la opción "Estadísticas" que permite visualizar distintos datos útiles para los profesionales del centro, con la opción de poder exportarlos en formato PDF.

En la siguiente vista, se observa el mantenedor de profesionales, el cual tiene una lista con todos los profesionales, a los cuales se les puede ver en detalle, eliminar o modificar algún dato de ellos e incluso cambiar su rol. Notar que esta vista solo estará disponible para el Administrador.

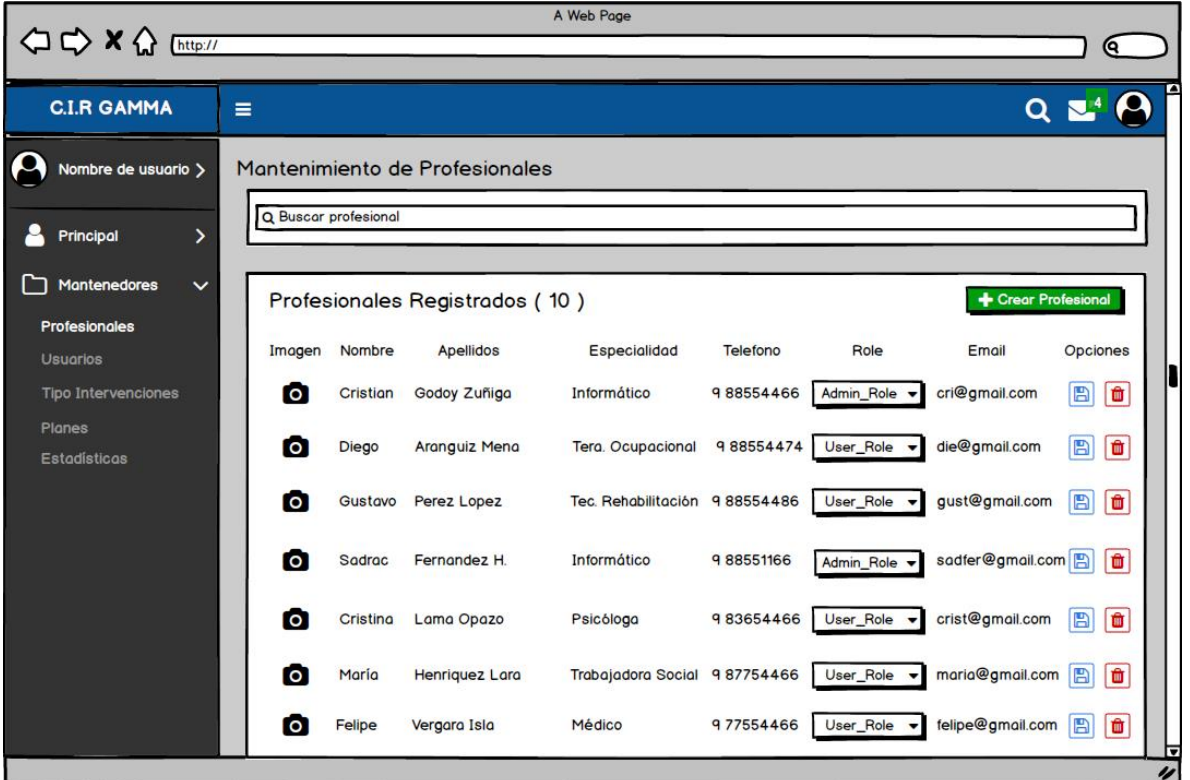

<span id="page-50-0"></span>*Ilustración 11: Diseño de interfaz: Mantenedores.* 

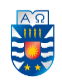

#### <span id="page-51-0"></span>**9 PRUEBAS**

 Las aplicaciones y en general cualquier mecanismo diseñado e implementado por un humano, son propensas a tener fallos. A veces, pueden contribuir al fracaso de cualquier proyecto de software, e impactar de forma negativa en toda una empresa. Las pruebas de software son las investigaciones empíricas y técnicas cuyo fin es proporcionar información objetiva e independiente sobre la calidad del producto.

#### <span id="page-51-1"></span>**9.1 Elementos de prueba**

Se analizarán pruebas a las funcionalidades más importantes que contiene el "Sistema de gestión de intervenciones a usuarios del Centro Integral de Tratamiento y Rehabilitación Gamma Ltda.", en relación a la aplicación Web.

Los elementos a probar son:

- a) Módulo Principal.
	- a. Sección de Intervenciones.
		- i. Crear una Intervención.
		- ii. Editar una Intervención.
	- b. Sección de Rescates.
		- i. Crear un Rescate.
		- ii. Editar un Rescate.
- b) Módulo Mantenedores
	- a. Crear Profesionales.
	- b. Crear Usuarios.

#### <span id="page-51-2"></span>**9.2 Especificación de las pruebas**

Las características que serán probadas son de rendimiento, funcionalidad e interfaz y navegación.

#### <span id="page-51-3"></span>**9.2.1 Especificación de las pruebas aplicación Web**

#### **9.2.1.1 Pruebas de usabilidad**

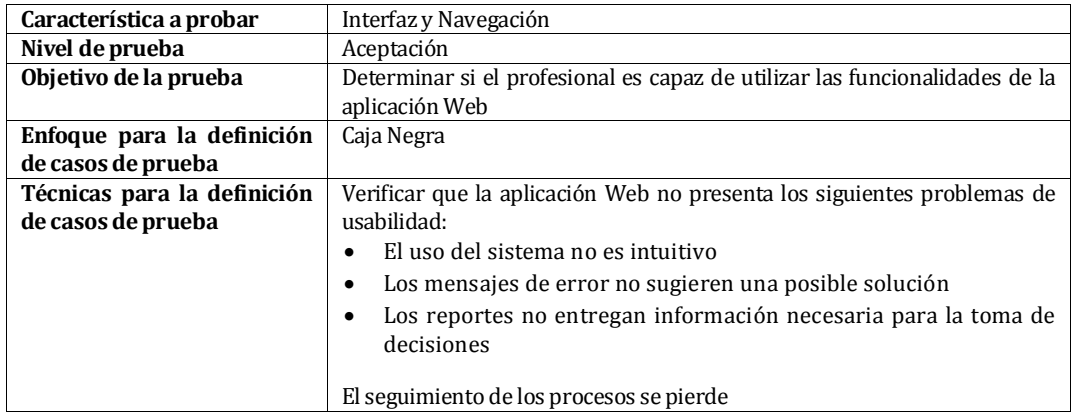

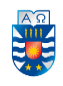

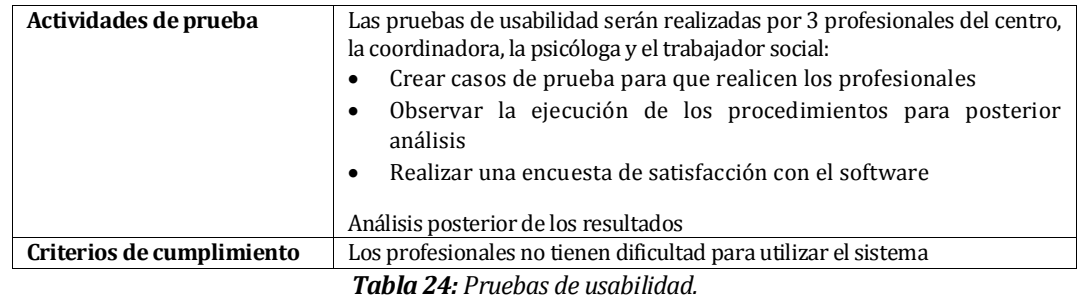

#### <span id="page-52-0"></span>**9.2.1.2 Prueba del Sistema**

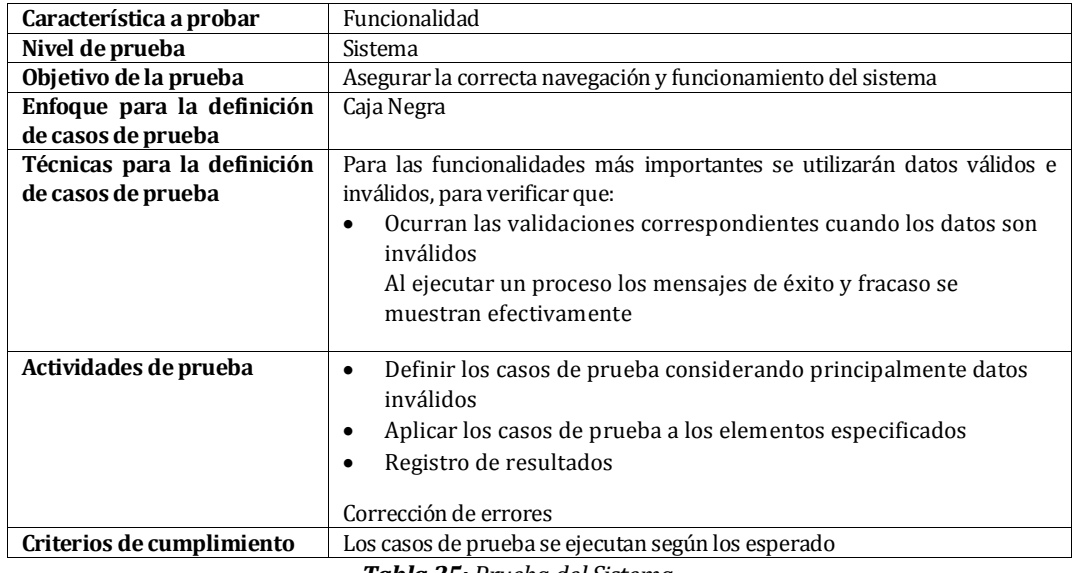

*Tabla 25: Prueba del Sistema.*

#### <span id="page-52-1"></span>**9.2.1.3 Prueba de Carga**

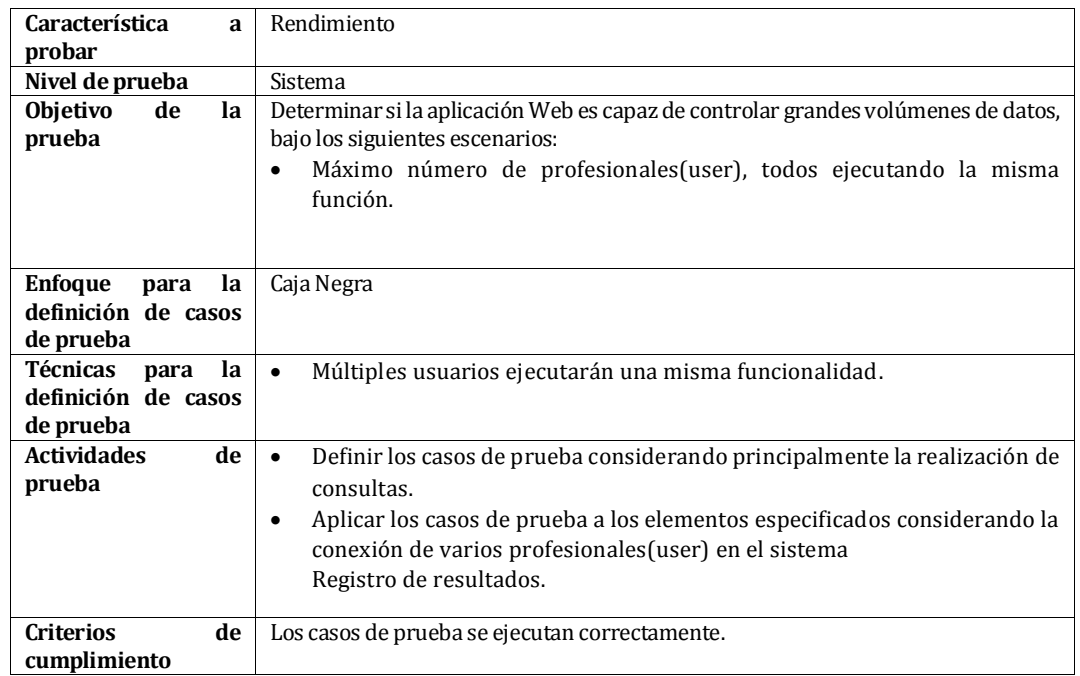

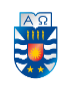

#### *Tabla 26: Prueba de Carga.*

#### <span id="page-53-3"></span><span id="page-53-0"></span>**9.3 Responsables de las pruebas**

Las personas designadas en cada prueba, están definidas en la siguiente tabla.

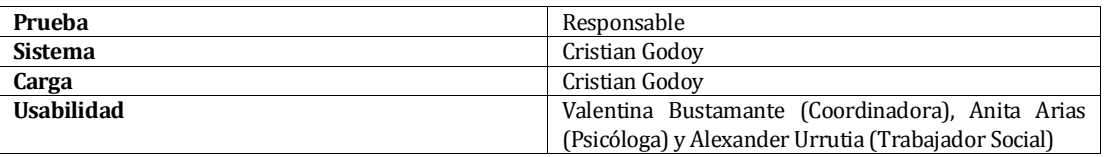

*Tabla 27: Responsables de las pruebas.*

#### <span id="page-53-4"></span><span id="page-53-1"></span>**9.4 Calendario de pruebas**

Durante el transcurso del desarrollo del proyecto, se realizaron varias pruebas con el objetivo de crear un producto de calidad. Se agendaron reuniones con el cliente para validar las funcionalidades del software, que en un comienzo se enfocaron en el diseño del producto y posteriormente se dio énfasis en las entradas y salidas de datos en el sistema. Como en la etapa final el producto de software está terminado, se hicieron las pruebas de desempeño para ver el comportamiento en cuanto a las peticiones de los usuarios y de integración y así ver el funcionamiento de la aplicación Web.

#### <span id="page-53-2"></span>**9.5 Detalle de las pruebas**

**a)** *Pruebas de sistema:* Las pruebas se realizaron a las funcionalidades más importantes del sistema y en la tabla que se muestra a continuación, se especifica la prueba de ingreso de datos en cuanto al servicio "Gestionar Profesionales", y las pruebas restantes se encuentra en el Anexo 2.

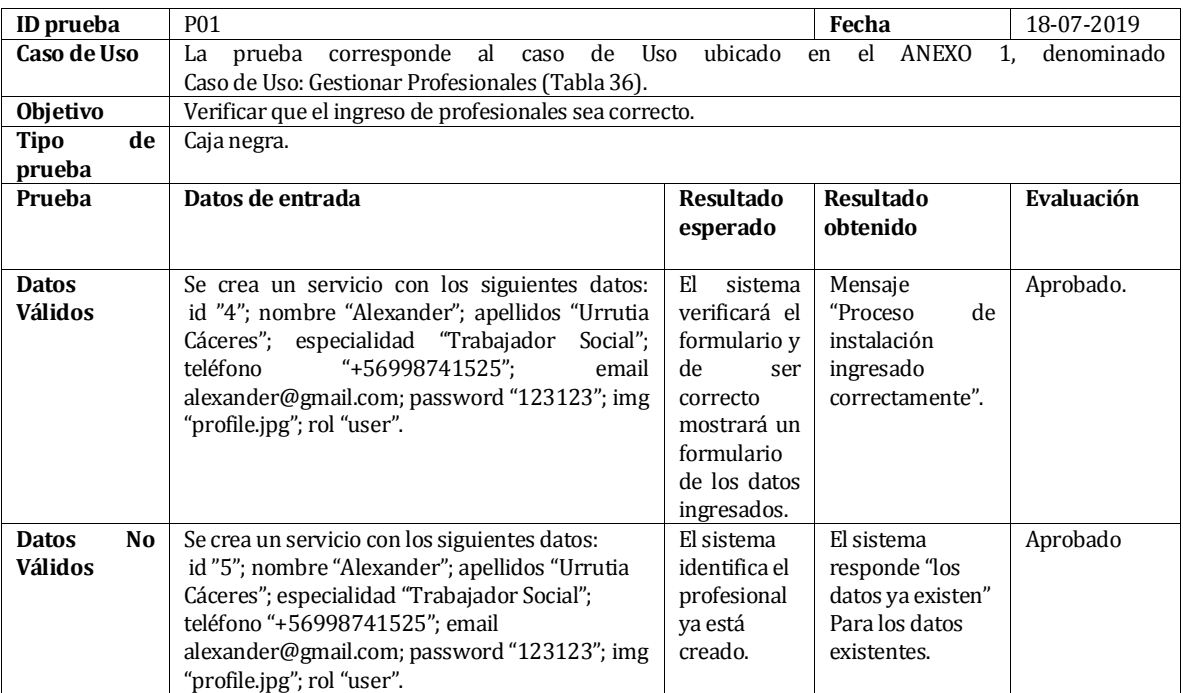

<span id="page-53-5"></span>*Tabla 28: Pruebas del sistema-Crear un Profesional*

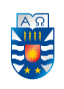

**b)** *Pruebas de carga:* Se ingresaron una gran cantidad de usuarios a la aplicación con el objetivo de someter al sistema a grandes volúmenes de peticiones para determinar si lo puede manejar. Las pruebas fueron realizadas con las actividades del sistema que son más requeridas por el cliente. En la Tabla 29 se aprecia lo descrito anteriormente, clasificados por la cantidad de usuarios, período de subida en segundo(s), último requerimiento en segundo(s), el promedio en  $segundo(s)$  y la capacidad por minuto $(m)$ .

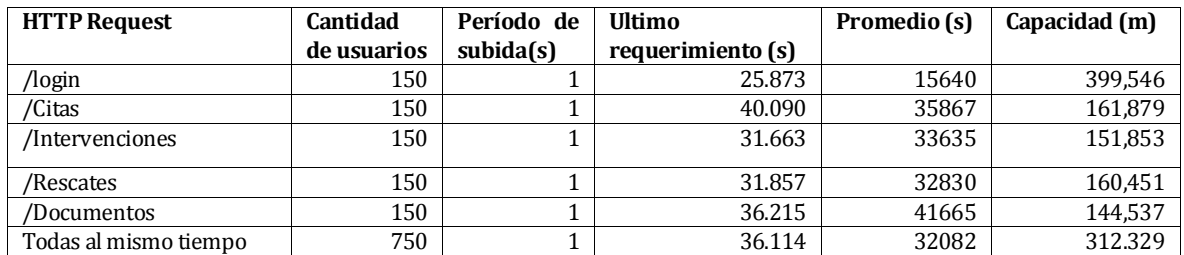

*Tabla 29. Pruebas de carga.* 

<span id="page-54-0"></span>**c)** *Prueba de usabilidad:* En este caso, la institución, a través de 3 profesionales, realizaron actividades en conjunto con la aplicación Web, con el objetivo de evaluar si los profesionales son capaces de entender el funcionamiento del proyecto.

La prueba consiste en que los usuarios deben interactuar con la aplicación Web, como, por ejemplo: ingresar, visualizar, editar y eliminar algunos datos. Se observaron los resultados y se realizó una encuesta (Anexo 3) para apreciar la opinión y perspectiva de los profesionales. Los resultados de la evaluación son los siguientes:

| Pregunta                                            | Descuerdo | Ni<br>en<br>desacuerdo | De<br>acuerdo | <b>Observaciones</b> |
|-----------------------------------------------------|-----------|------------------------|---------------|----------------------|
|                                                     |           | de<br>ni               |               |                      |
|                                                     |           | acuerdo                |               |                      |
| Entiende el vocabulario empleado en el menú,        |           |                        | 3             |                      |
| operaciones, vistas y tablas.                       |           |                        |               |                      |
| Comprende los mensajes de error en los              |           |                        | 3             |                      |
| formularios y le resulta fácil corregirlos.         |           |                        |               |                      |
| Los formularios son simples, fáciles de entender    |           |                        | 3             |                      |
| y por lo tanto sencillos de completar.              |           |                        |               |                      |
| La aplicación Web tiene una respuesta rápida a      |           |                        | 3             |                      |
| las acciones que se realizan.                       |           |                        |               |                      |
| La estructura de la aplicación Web es simple y de   |           |                        | 3             |                      |
| fácil manejo.                                       |           |                        |               |                      |
| La interfaz del calendario que muestra las citas es |           |                        | 3             |                      |
| la adecuada                                         |           |                        |               |                      |
| La aplicación Web presentó muchos errores al        | 3         |                        |               |                      |
| ser probada.                                        |           |                        |               |                      |

<span id="page-54-1"></span>*Tabla 30. Resultados prueba de usabilidad.* 

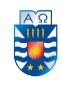

#### <span id="page-55-0"></span>**9.6 Conclusiones de Prueba**

Las pruebas de software son básicamente un conjunto de actividades dentro del desarrollo de un sistema que proporcionan información sobre la calidad del producto, con el objetivo de encontrar defectos, fallos de funcionamiento, problemas usabilidad, etc. Frente a esto, se pueden tomar decisiones y solucionar conflictos a tiempo para aumentar el nivel de confianza con el usuario y evitar la aparición de futuros defectos.

En el desarrollo del software, los programadores hicieron numerosas pruebas que facilitaron la corrección de errores, pero se debió esperar a que estuvieran la mayoría de los requisitos implementados para hacer las pruebas con el cliente, ya que los requerimientos más básicos anteceden a los más complejos para que éstos últimos se puedan realizar.

Las pruebas de carga indicaron que el software puede soportar un promedio de 319 peticiones por segundo. Sin embargo, la institución actualmente no dispone este número de usuarios necesarios para colapsar el sistema.

A través de los resultados arrojados por las pruebas de sistema, se puede concluir que el software entrega mensajes claros y concisos, propiciando un buen manejo en el funcionamiento del sistema.

Se realizaron pruebas de usabilidad a los empleados de la empresa para evaluar la intuitividad del software, obteniendo resultados a través de la aplicación de una encuesta diseñada en relación las tareas desarrolladas (Anexo 3).

Por último, al concluir las pruebas con éxito, el sistema puede ejercer de manera óptima sus funcionalidades, entregando información correcta y adecuada para tener un buen análisis de datos y tomar decisiones al respecto.

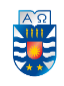

#### <span id="page-56-0"></span>**10 PLAN DE CAPACITACIÓN Y ENTRENAMIENTO**

 El plan de capacitación y entrenamiento está dirigido al personal del C.I.R. Gamma Ltda., los cuales poseen un conocimiento básico sobre el uso de las tecnologías actuales.

Las reuniones constantes con el personal propiciaron un buen entendimiento del software hacia el usuario y, además, una buena retroalimentación para mejorar aspectos del sistema. Se realizaron casos de prueba para ver cómo era la interacción con el software y corregir o enseñar algunos procesos del mismo.

Los responsables de la capacitación fueron: Sadrac Fernández y Cristian Godoy. Ellos visitaron el C.I.R. y trabajaron con el personal. El trabajo depende del perfil que le correspondiera a cada profesional, formando dos grupos. Cada entrenamiento equivale a una hora aproximadamente por proceso, con el fin de abordar todos los aspectos a considerar dentro de un procedimiento.

Los recursos requeridos son los computadores, los cuales son necesarios para utilizar la aplicación Web.

El proceso de capacitación fue satisfactorio, tanto para el personal de C.I.R. Gamma Ltda., como para los que realizaron la capacitación, obteniendo buenos resultados de usabilidad y desempeño a la hora de utilizar el sistema.

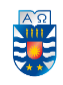

### <span id="page-57-0"></span>**11 PLAN DE IMPLANTACIÓN Y PUESTA EN MARCHA**

 Para implementar el sistema y lograr que funcione en cualquier lugar, se debió subir a un servidor Web (hosting), en donde se crea un nombre que es asignado al sistema para identificar a la aplicación Web (dominio). En este caso, se adquirió un servicio que incluye los dos requerimientos mencionados.

Luego de implementar el sistema, el personal del C.I.R. Gamma Ltda. pudo comenzar a utilizar las funcionalidades que ésta les provee y, mientras sucedía, se supervisaron los resultados.

Terminado el período de pruebas, se inició la puesta en marcha y se dejó a los usuarios interactuar libremente con el sistema.

En cuanto a la mantención del sistema, se requerirá revisar el software cada 6 meses luego de la puesta en marcha, para verificar si existe algún error o corregir un procedimiento.

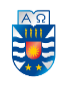

#### <span id="page-58-0"></span>**12 CONCLUSIONES**

 C.I.R. Gamma Ltda. es una institución ubicada en la ciudad de Chillán, Región de Ñuble, dedicada a la rehabilitación de adolescentes con consumo problemático de drogas. Su función principal es la entrega servicios biopsicosociales, por medio de intervenciones a personas entre 14 a 19 años que presenten alguna dependencia a cualquier tipo de drogas, con el fin de proporcionarles herramientas que les ayuden a llevar una vida normal fuera del mundo de la drogadicción.

A la hora de realizar este proyecto, uno de los puntos claves, fue abordar la problemática presente en esta institución, ya que, al realizar el modelo de negocios, nos encontramos con que el equipo de profesionales gestionaba una gran cantidad de intervenciones semanalmente, las cuales se deben registrar manualmente en su totalidad. Esto provocaba dudas al momento de saber si se le realizó el registro de tal intervención a ese usuario en su portafolio, debido a que, el único mecanismo para saber si se realizó o no el registro, es por medio de una reunión semanal.

Para dar solución al problema expuesto, se crea el "Sistema de Gestión de Intervenciones a usuarios del Centro Integral de Tratamiento y Rehabilitación Gamma Ltda.", con el objetivo de ayudar en la gestión interna del centro, y así aplicar y registrar de manera eficiente las intervenciones por medio de la creación de una aplicación Web. Su construcción inició con la definición del problema, luego los objetivos y la obtención de requisitos, para posterior análisis con las pruebas realizadas, a través de la metodología de desarrollo incremental.

El mayor obstáculo presentado en el proyecto fue la comunicación entre los desarrolladores y el cliente para la toma de requisitos. Los constantes cambios producidos, provocaron que el tiempo dedicado a cada requerimiento aumentara, dificultando el cumplimiento de requisitos en las fechas acordadas.

En un comienzo las tecnologías no eran un gran desafío, ya que existía un conocimiento previo debido a proyectos realizados con anterioridad, sin embargo, en el transcurso del tiempo, las funcionalidades se tornaban más complejas y la documentación, por lo general, no ayudaba mucho en la creación del sistema, por lo tanto, se buscaba información de varias fuentes para alcanzar los objetivos propuestos. Poco a poco el proyecto fue tomando forma, a medida que se investigaba, el proyecto avanzaba, hasta conseguir los objetivos propuestos, obteniendo como resultado un sistema con sus funcionalidades a total disposición de los profesionales, entregando una herramienta fundamental a la hora de realizar su labor, agilizando los procesos y asegurando el cumplimiento de estos.

Finalmente, habiendo ya realizado todos los puntos que en este informe se evidencian, se da por terminada la etapa de planificación del proyecto. Teniendo en claro todos los capítulos abordados en este informe, se concluye que la aplicación Web está preparada para su desarrollo, permitiendo que los profesionales de la institución puedan: gestionar intervenciones y recordar el registro de estas, agendar citas, gestionar el equipo de trabajo y los usuarios del centro, gestionar rescates, además de generar estadísticas con los datos obtenidos de la aplicación web. Todo esto en pro de mejora en las prestaciones que la institución ofrece.

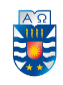

#### <span id="page-59-0"></span>**13 TRABAJOS FUTUROS**

 El proyecto puede continuar extendiéndose aplicando las limitaciones mencionadas en el punto 4.1(alcances), ya que, debido a los objetivos específicos definidos, aún existen varias funcionalidades que podrían dar un valor agregado al proyecto y al centro como tal. Por ejemplo, se podría mencionar el hecho de gestionar completamente una intervención ya teniendo el formato de la ficha en el sistema y que el profesional solo tuviera que llenar los datos requeridos, como también la posibilidad de una página web tipo "portal" en la cual los usuarios tengan acceso a ella y puedan conocer un poco más del centro, tener medios de contacto y hasta tener la opción de saber las citas agendadas para tal usuario entre otras cosas.

Esto daría un alcance mayor e infinidad de beneficios tanto para el personal del centro como para el usuario que recibe estos servicios.

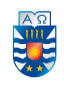

### <span id="page-60-0"></span>**14 REFERENCIAS**

- 1. Proyectos Ágiles. (2019). *Desarrollo iterativo e incremental*. Recuperado de: <https://proyectosagiles.org/desarrollo-iterativo-incremental/>
- 2. ¿Qué es BPMN? Conozca la mejor notación para modelar procesos (2019). Recuperado de:

<https://www.heflo.com/es/blog/bpm/que-es-bpmn/>

- 3. Cevallos, K. (2019). UML: Casos de Uso. INGENIERÍA DEL SOFTWARE. Recuperado de: <https://ingsotfwarekarlacevallos.wordpress.com/2015/06/04/uml-casos-de-uso/>
- 4. MER (2019). Modelo Entidad-Relación (E-R). Recuperado de: [http://basededatos.umh.es/e\\_r.htm](http://basededatos.umh.es/e_r.htm)
- 5. Angular, (2016). angular.io. Recuperado de: <https://angular.io/>
- 6. Fernández, I. (2016). Balsamiq Mockups, diseño interfaz de usuario. Recuperado de: <https://hop2croft.wordpress.com/2011/08/13/balsamiq-mockups/>
- 7. Bizagi, (2002-2019). bizagi. [Online]. Recuperado de: <https://www.bizagi.com/uk/modeling-for-execution-with-bizagi-online>
- 8. Thornton, J. et al. (2019). getbootstrap. [Online]. Recuperado de: <https://getbootstrap.com/>
- 9. DIA, Charts and Diagrams. (2019). Recuperado de: [https://www.togaware.com/linux/survivor/DIA\\_Charts.html](https://www.togaware.com/linux/survivor/DIA_Charts.html)
- 10. Guides.github (2016). *Hello World · GitHub Guides*. Recuperado de: <https://guides.github.com/activities/hello-world/>
- 11. ¿Qué es Google Docs?, Tecnología Fácil. (2019). Recuperado de: <https://tecnologia-facil.com/que-es/que-es-google-docs/>
- 12. Álvarez, C. (2019). RoboMongo y MongoDB. Recuperado de: <https://www.genbeta.com/desarrollo/robomongo-y-mongodb>
- 13. Nodemon. (2019). Recuperado de: <https://www.npmjs.com/package/nodemon>
- 14. Robo 3T formerly Robomongo native MongoDB management tool (Admin UI). (2019). Recuperado de: <https://robomongo.org/>
- 15. TypeScript, JavaScript that scales. (2019). Recuperado de: <https://www.typescriptlang.org/>.
- 16. Visual Studio Code. (2019). *Visual Studio Code Frequently Asked Questions*. Recuperado de:<https://code.visualstudio.com/docs/supporting/faq>
- 17. Documentación web de MDN. (2019). CRUD. Recuperado de: <https://developer.mozilla.org/es/docs/Glossary/CRUD>
- 18. Front-end, DevCode Tutoriales. (2019). Frontend y Backend. Recuperado de: <https://devcode.la/blog/frontend-y-backend/>
- 19. Back-end, DevCode Tutoriales. (2019). Frontend y Backend. Recuperado de: <https://devcode.la/blog/frontend-y-backend/>

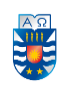

- 20. JSON (2019). Recuperado de: <https://es.wikipedia.org/wiki/JSON>
- 21. Framework. Recuperado de: <https://es.wikipedia.org/wiki/Framework>
- 22. *Sidebar (informática)* (2019). Recuperado de: [https://es.wikipedia.org/wiki/Sidebar\\_\(inform%C3%A1tica\)](https://es.wikipedia.org/wiki/Sidebar_(inform%C3%A1tica))
- 23. Navigation bar (2019). Recuperado de: [https://en.wikipedia.org/wiki/Navigation\\_bar](https://en.wikipedia.org/wiki/Navigation_bar)
- 24. JSON Web Token. (2019). Recuperado de: [https://es.wikipedia.org/wiki/JSON\\_Web\\_Token](https://es.wikipedia.org/wiki/JSON_Web_Token)
- 25. Bases de datos NoSQL. Rendimiento y ... ¿seguridad?. (2019). Recuperado de: <https://www.incibe-cert.es/blog/bases-de-datos-nosql>
- 26. Centro de Terapia del Comportamiento. (2019). Recuperado de: <https://www.terapia.cl/aranceles.php>
- 27. Caso de uso. (2019). Recuperado de: [https://es.wikipedia.org/wiki/Caso\\_de\\_uso](https://es.wikipedia.org/wiki/Caso_de_uso)
- 28. Base de datos documental. (2019). Recuperado de: [https://es.wikipedia.org/wiki/Base\\_de\\_datos\\_documental](https://es.wikipedia.org/wiki/Base_de_datos_documental)
- 29. Una introducción a Mongoose para MongoDB y Node.js (2019). Recuperado de: [https://code.tutsplus.com/es/articles/an-introduction-to-mongoose-for-mongodb](https://code.tutsplus.com/es/articles/an-introduction-to-mongoose-for-mongodb-and-nodejs--cms-29527)[and-nodejs--cms-29527](https://code.tutsplus.com/es/articles/an-introduction-to-mongoose-for-mongodb-and-nodejs--cms-29527)
- 30. Inyección de dependencias. (2019). Recuperado de: [https://es.wikipedia.org/wiki/Inyecci%C3%B3n\\_de\\_dependencias](https://es.wikipedia.org/wiki/Inyecci%C3%B3n_de_dependencias)
- 31. Inversion of Control. (2019). Recuperado de: <https://www.tutorialsteacher.com/ioc/inversion-of-control>

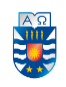

## <span id="page-62-0"></span>**ANEXOS**

#### <span id="page-62-1"></span>**ANEXO 1: CASOS DE USO**

#### **Caso de Uso 1: Iniciar Sesión.**

| И                      | $CU1$ .                                                                                    |  |  |  |  |
|------------------------|--------------------------------------------------------------------------------------------|--|--|--|--|
| Descripción            | El actor ingresa sus datos (correo y contraseña) para el ingresar al sistema.              |  |  |  |  |
| <b>Actores</b>         | Administrador y Profesionales                                                              |  |  |  |  |
| <b>Precondiciones</b>  | No debe existir una sesión iniciada.                                                       |  |  |  |  |
| Flujo principal        | El sistema despliega el formulario de "iniciar sesión"<br>1.                               |  |  |  |  |
|                        | 2.<br>El actor ingresa los datos que el sistema requiere.                                  |  |  |  |  |
|                        | El actor hace selecciona el botón de "ingresar".<br>3.                                     |  |  |  |  |
|                        | El sistema verifica que los datos sean correctos.<br>4.                                    |  |  |  |  |
|                        | 4.1. Si son correctos, el sistema muestra la pantalla principal de la aplicación Web.      |  |  |  |  |
|                        |                                                                                            |  |  |  |  |
| <b>Postcondiciones</b> | El actor debe quedar con su sesión iniciada en el sistema                                  |  |  |  |  |
| Flujo alternativo      | Si el correo es incorrecto, el sistema muestra un mensaje de error como el siguiente<br>1. |  |  |  |  |
|                        | "¡Error!, Usuario no encontrado".                                                          |  |  |  |  |
|                        | El actor regresa al paso 1.<br>2.                                                          |  |  |  |  |
|                        | 3.<br>Si la contraseña es incorrecta, el sistema muestra un mensaje de error como el       |  |  |  |  |
|                        | siguiente "¡Error!, Contraseña incorrecta".                                                |  |  |  |  |
|                        | El actor regresa al paso 1.<br>4.                                                          |  |  |  |  |
|                        |                                                                                            |  |  |  |  |

*Tabla 31: Caso de Uso: Iniciar Sesión.*

#### <span id="page-62-2"></span>**Caso de Uso 2: Calendarizar Citas.**

| Id                     | CU <sub>2</sub>                                                                                |  |  |  |  |  |
|------------------------|------------------------------------------------------------------------------------------------|--|--|--|--|--|
| Descripción            | El actor completa los atributos solicitados para crear una cita.                               |  |  |  |  |  |
| <b>Actores</b>         | Profesionales                                                                                  |  |  |  |  |  |
| Precondiciones         | El actor debe tener iniciada la sesión.<br>$\mathbf{1}$ .                                      |  |  |  |  |  |
|                        | El "Usuario" a citar debe estar creado previamente en el sistema.<br>2.                        |  |  |  |  |  |
|                        | El "Profesional" debe estar ingresado al sistema.<br>3.                                        |  |  |  |  |  |
| Flujo principal        | El actor debe dirigirse al menú principal y seleccionar la opción de Citas.<br>1.              |  |  |  |  |  |
|                        | 1.1. El sistema despliega un calendario.                                                       |  |  |  |  |  |
|                        | 1.2. El actor selecciona Agendar cita.                                                         |  |  |  |  |  |
|                        | El sistema muestra un formulario con campos de texto a completar con la fecha y hora<br>2.     |  |  |  |  |  |
|                        | de la cita.                                                                                    |  |  |  |  |  |
|                        | El actor debe seleccionar el botón "Agendar".<br>3.                                            |  |  |  |  |  |
|                        | 3.1. Si no existe otra cita en el mismo lugar, es ingresada exitosamente.                      |  |  |  |  |  |
|                        | El sistema muestra el calendario con la cita ingresada la cual se puede visualizar y ver<br>4. |  |  |  |  |  |
|                        | los detalles de esta.                                                                          |  |  |  |  |  |
| <b>Postcondiciones</b> | El actor ingresa la cita con éxito.                                                            |  |  |  |  |  |
| Flujo alternativo      | Si el actor ingresa una fecha incorrecta, el sistema muestra un mensaje de error como<br>1.    |  |  |  |  |  |
|                        | el siguiente "¡Error!, no es posible agendar su cita".                                         |  |  |  |  |  |
|                        | El actor regresa al paso 1.<br>2.                                                              |  |  |  |  |  |
|                        | Si el actor ingresa una hora incorrecta, el sistema muestra un mensaje de error como el<br>3.  |  |  |  |  |  |
|                        | siguiente "¡Error!, la hora está caducada".                                                    |  |  |  |  |  |
|                        | El actor regresa al paso 1.<br>4.                                                              |  |  |  |  |  |
|                        |                                                                                                |  |  |  |  |  |

<span id="page-62-3"></span>*Tabla 32: Caso de Uso: Calendarizar Citas.* 

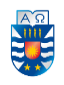

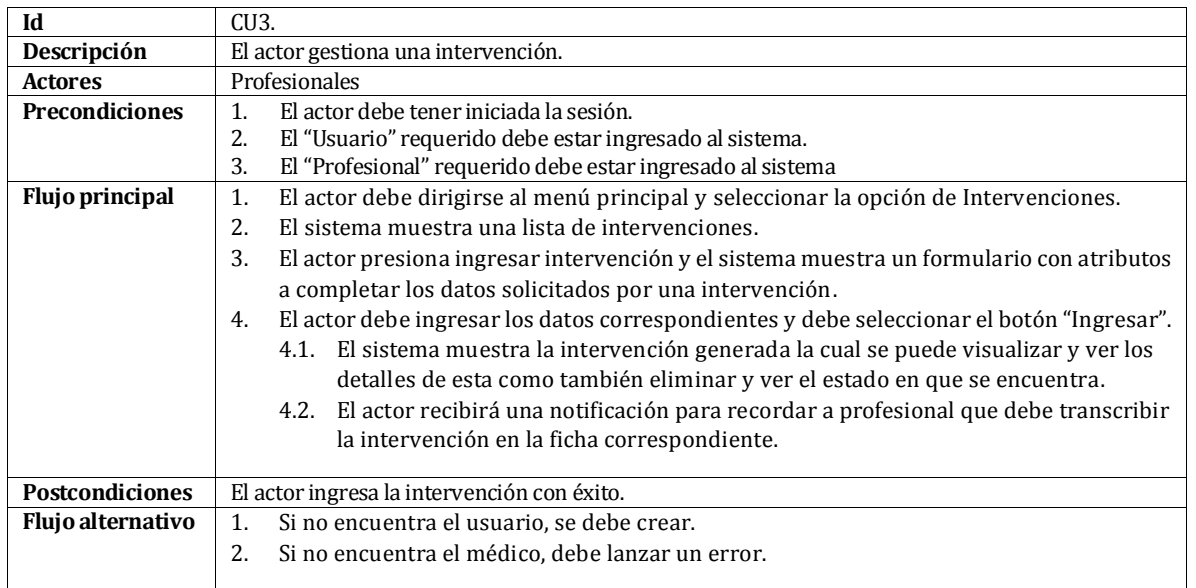

### **Caso de Uso 3: Gestionar Intervenciones.**

*Tabla 33: Caso de Uso: Gestionar Intervenciones.*

#### <span id="page-63-0"></span>**Caso de Uso 4: Gestionar Rescates.**

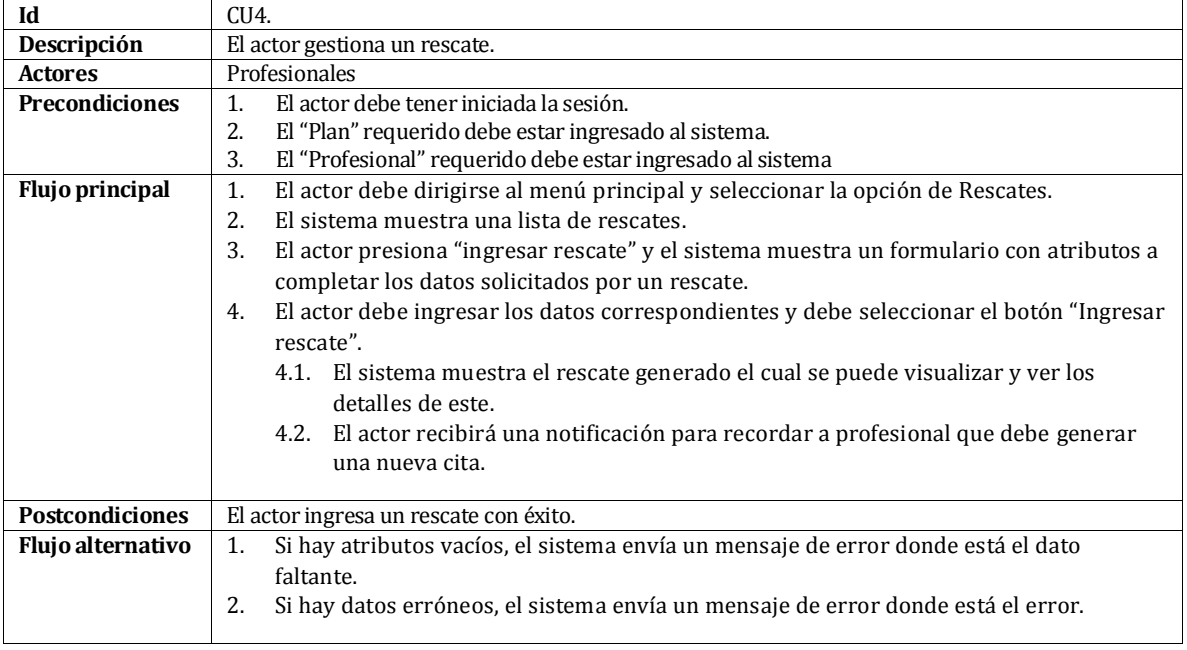

<span id="page-63-1"></span>*Tabla 34: Caso de Uso: Gestionar Rescates.*

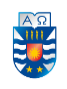

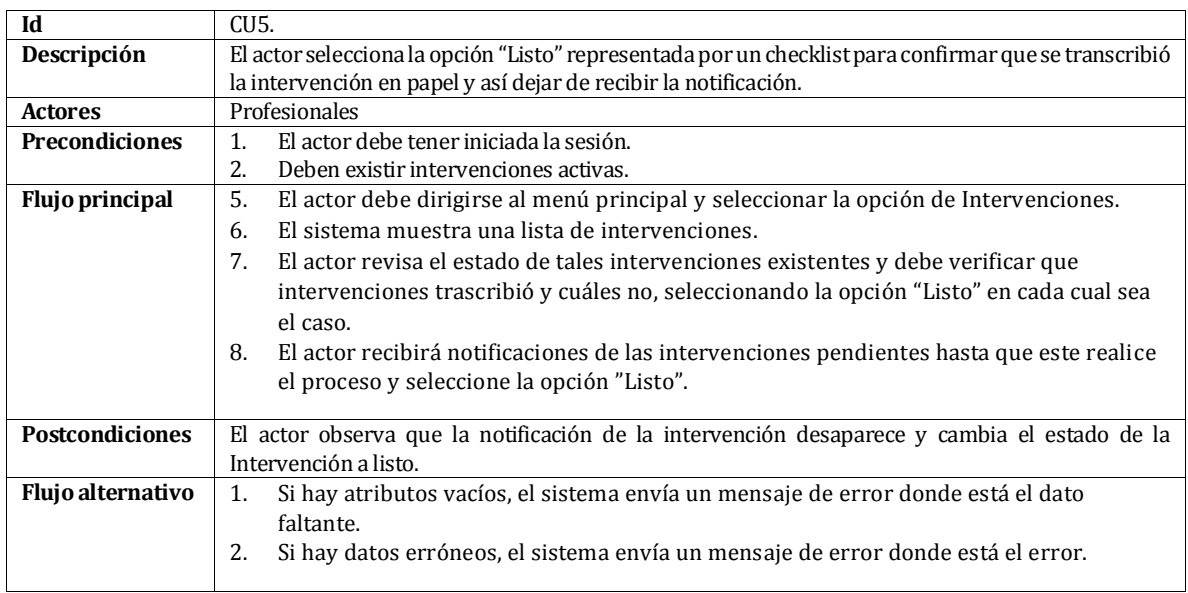

#### **Caso de Uso 5: Chequear realización de Intervención.**

*Tabla 35: Caso de Uso: Chequear realización de Intervención.*

#### <span id="page-64-0"></span>**Caso de Uso 6: Gestionar Profesionales.**

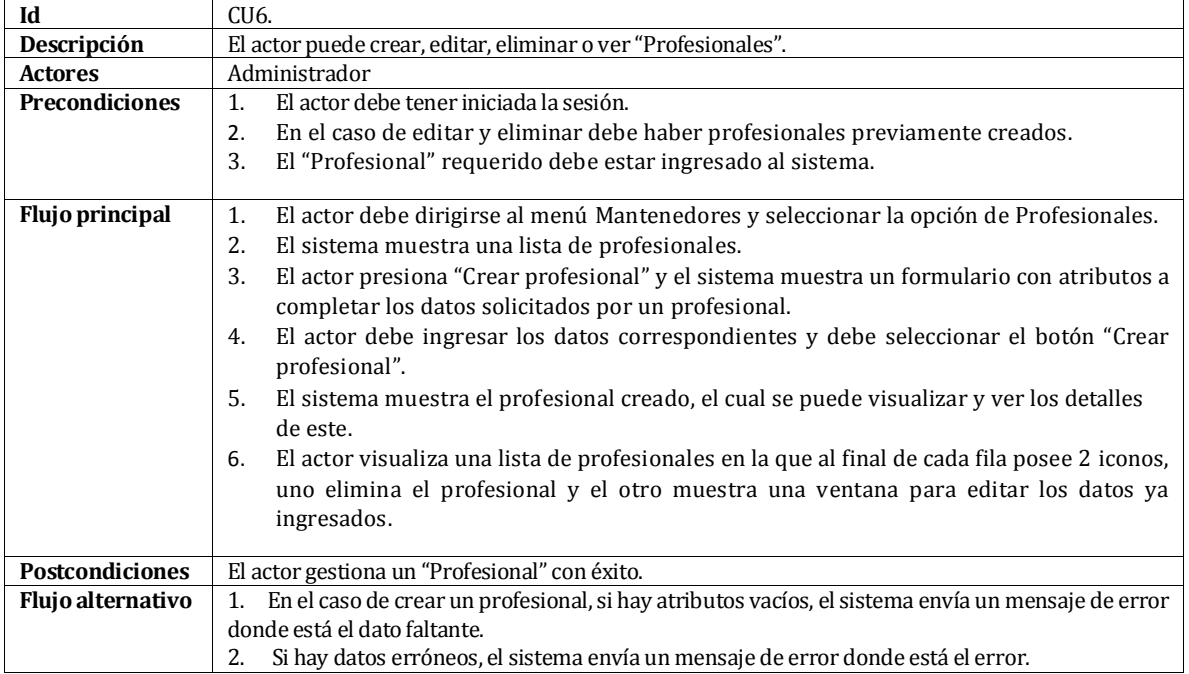

<span id="page-64-1"></span>*Tabla 36: Caso de Uso: Gestionar Profesionales.* 

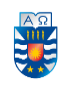

#### **Caso de Uso 7: Gestionar Usuarios.**

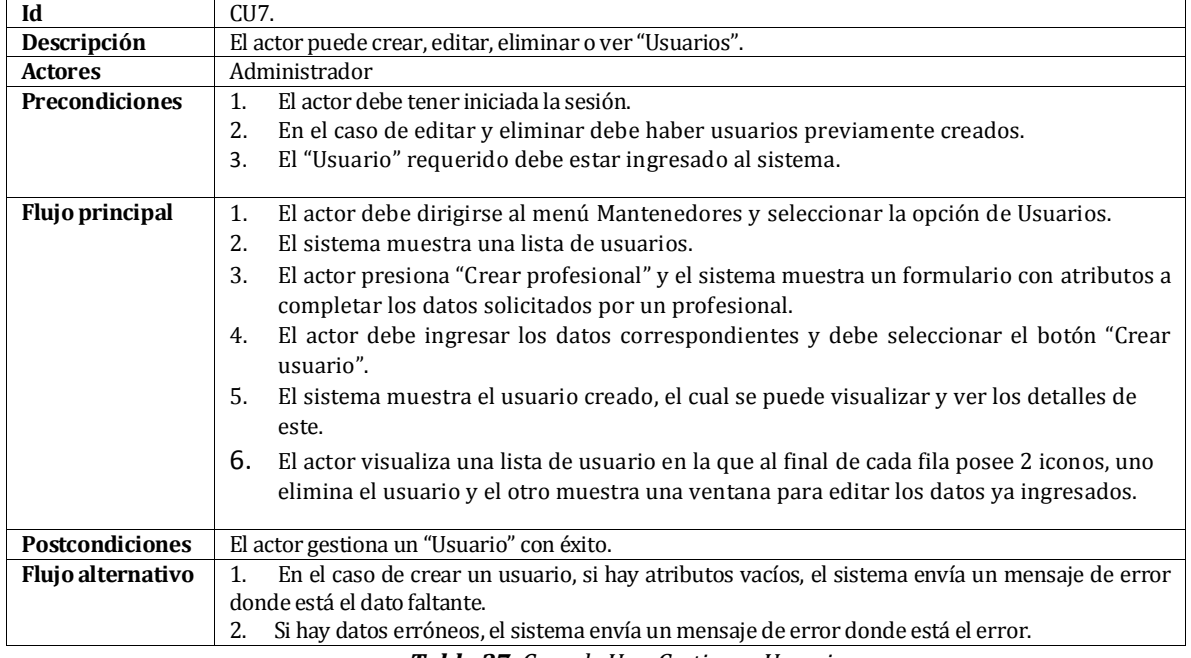

*Tabla 37: Caso de Uso: Gestionar Usuarios.*

#### <span id="page-65-0"></span>**Caso de Uso 8: Gestionar Plan.**

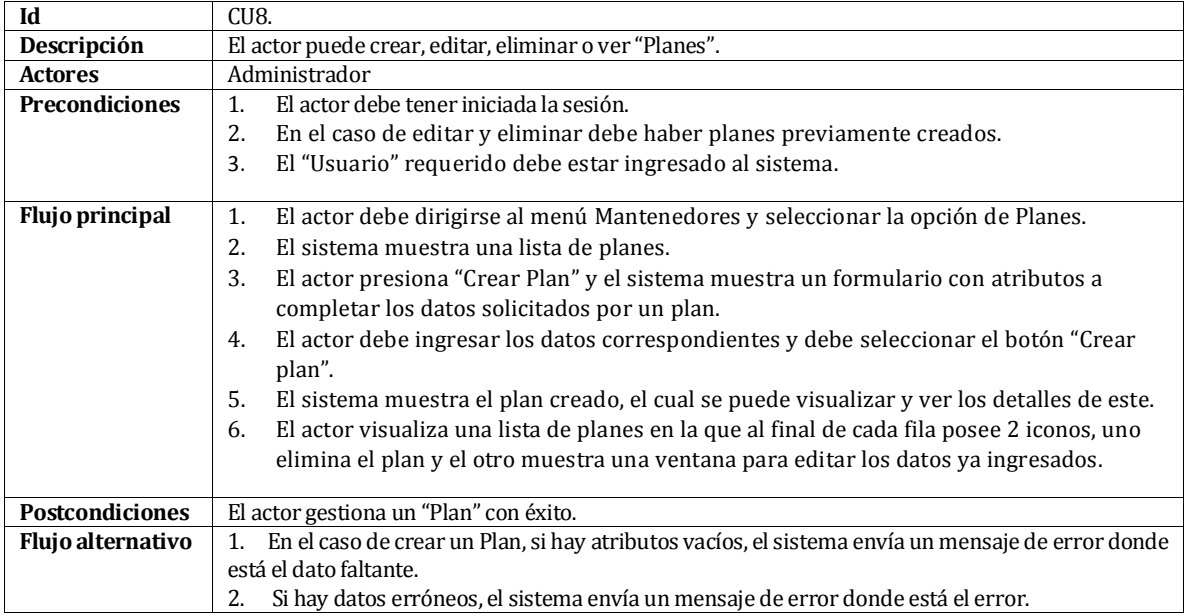

<span id="page-65-1"></span>*Tabla 38: Caso de Uso: Gestionar Plan.* 

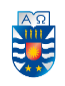

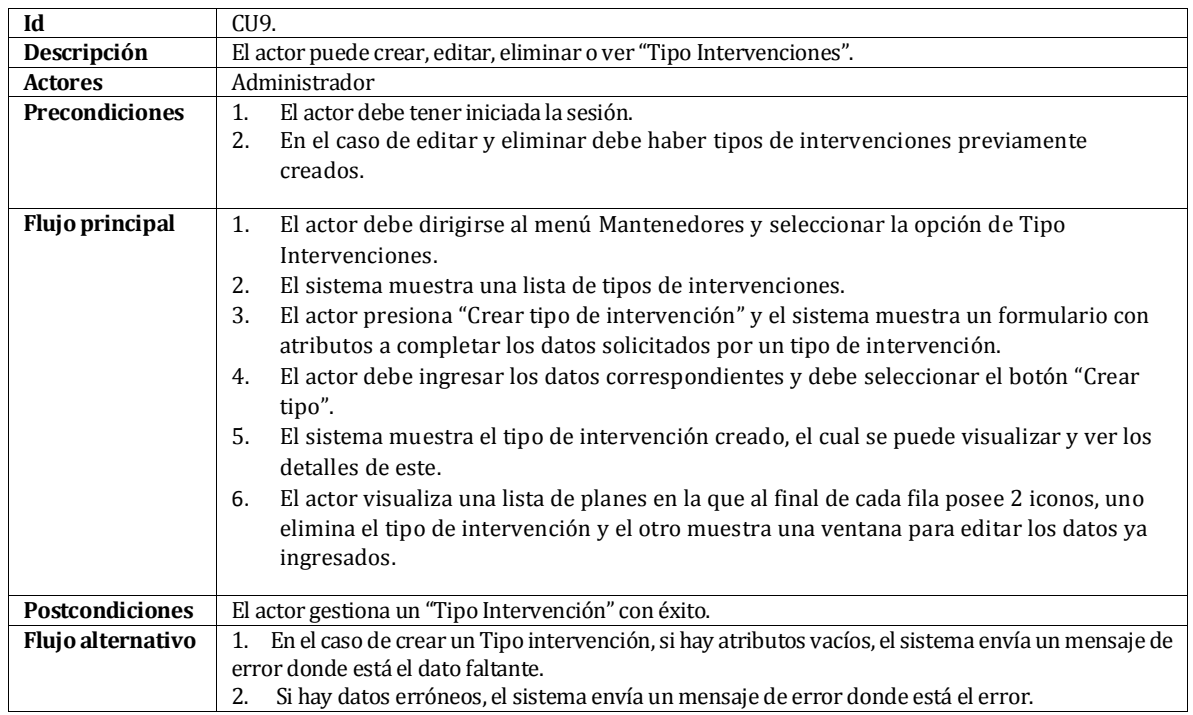

## **Caso de Uso 9: Gestionar Tipo Intervenciones.**

*Tabla 39: Caso de Uso: Gestionar Tipo Intervenciones.*

#### <span id="page-66-0"></span>**Caso de Uso 10: Generar Estadísticas.**

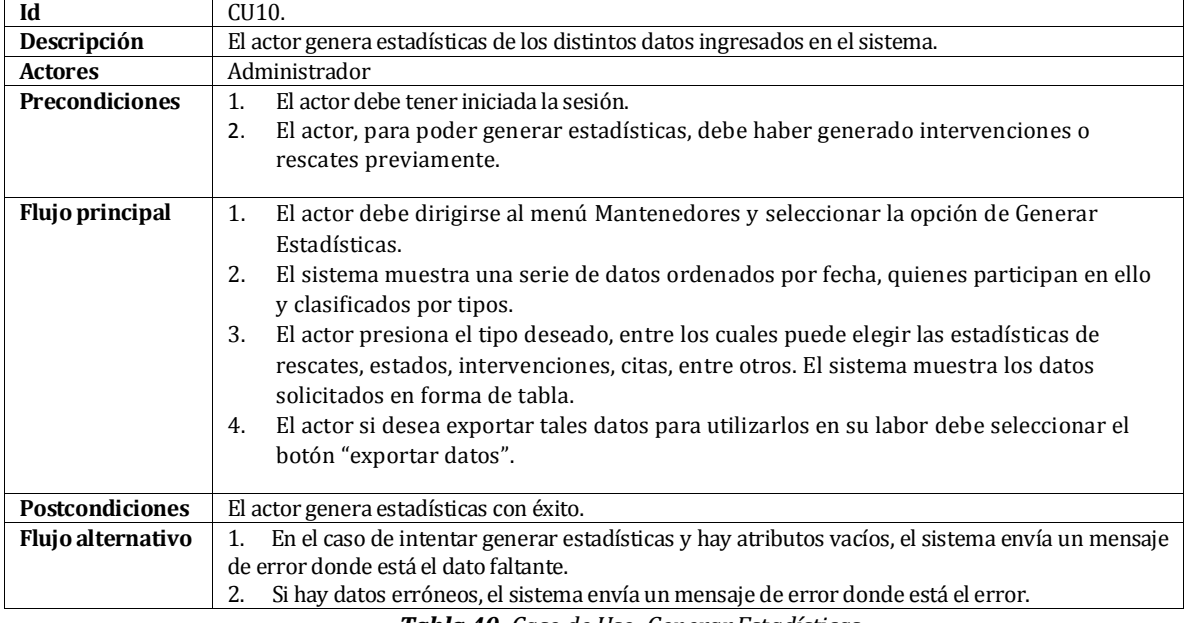

<span id="page-66-1"></span>*Tabla 40: Caso de Uso: Generar Estadísticas.*

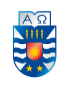

## <span id="page-67-0"></span>**ANEXO 2: ESPECIFICACIÓN DE LAS PRUEBAS**

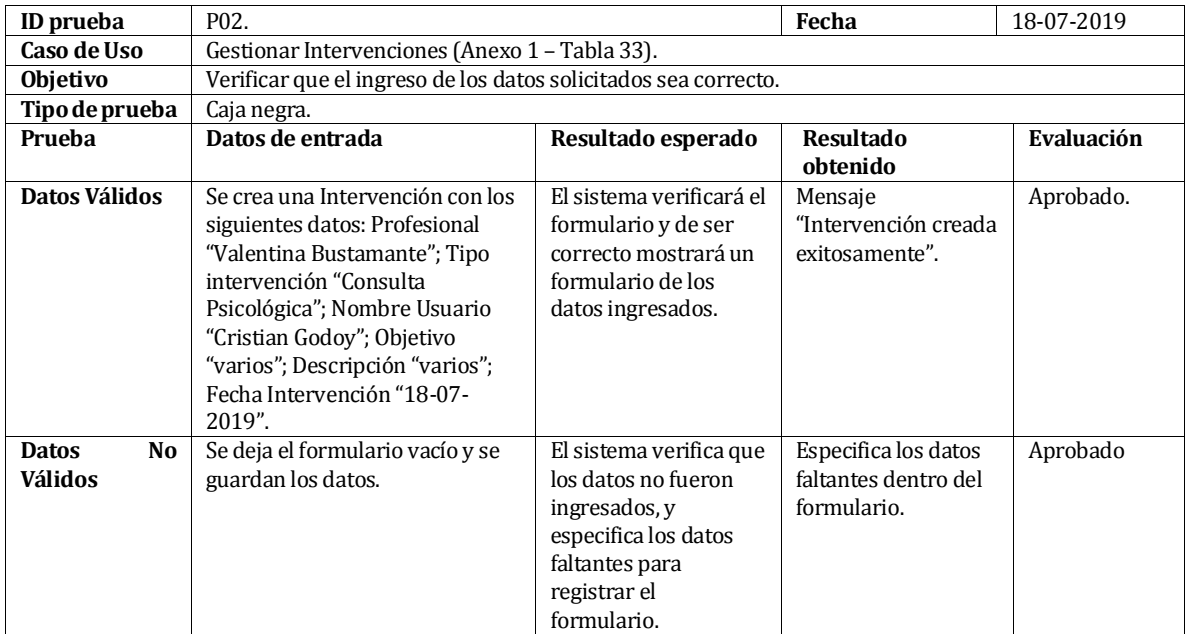

#### **Prueba de sistema: Crear una Intervención.**

*Tabla 41. Prueba de sistema: Crear una Intervención.*

#### <span id="page-67-1"></span>**Prueba de sistema: Editar Intervención**

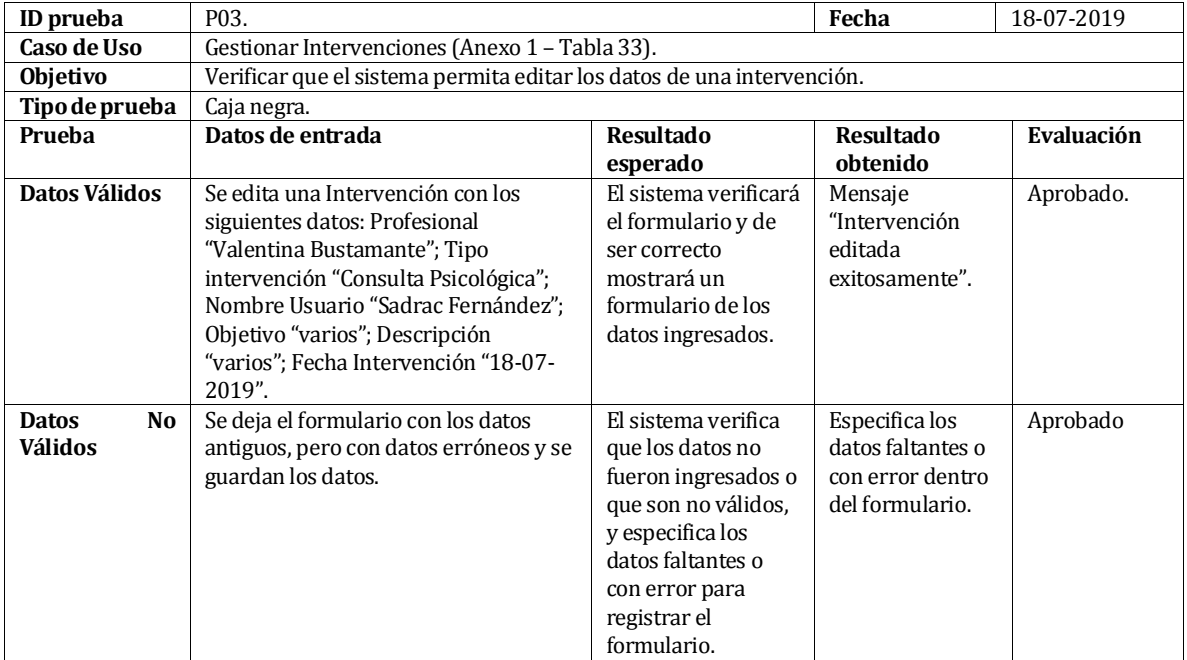

*Tabla 42. Prueba de sistema: Editar Intervención.*

<span id="page-67-2"></span>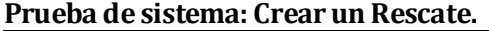

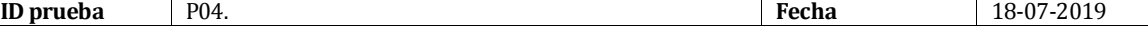

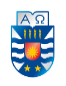

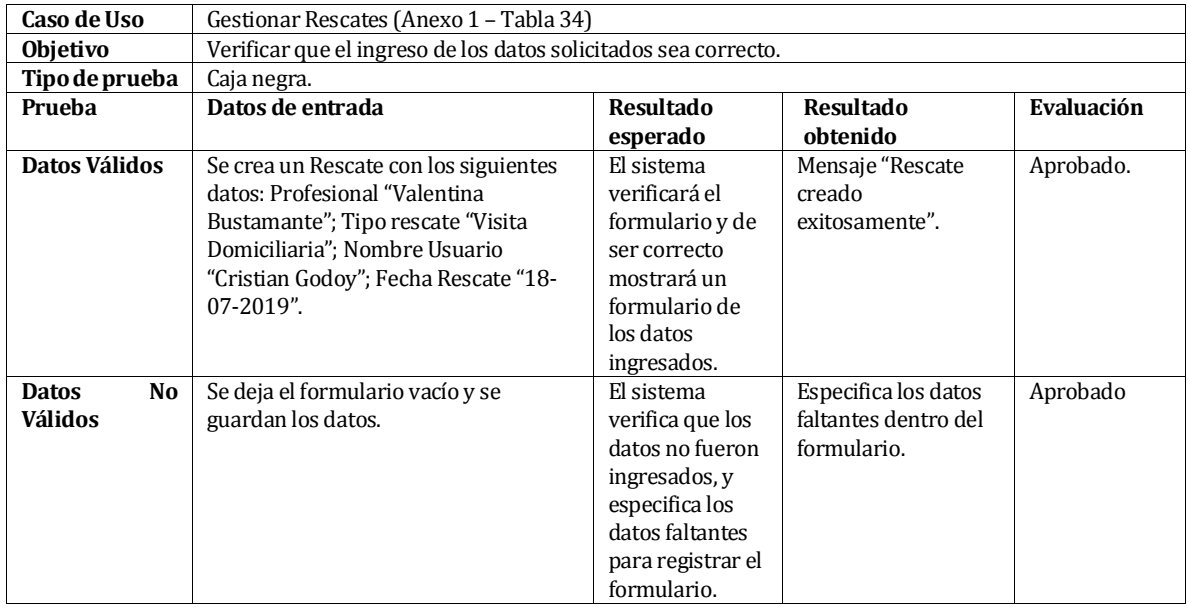

*Tabla 43. Prueba de sistema: Crear un Rescate.*

#### <span id="page-68-0"></span>**Prueba de sistema: Editar un Rescate.**

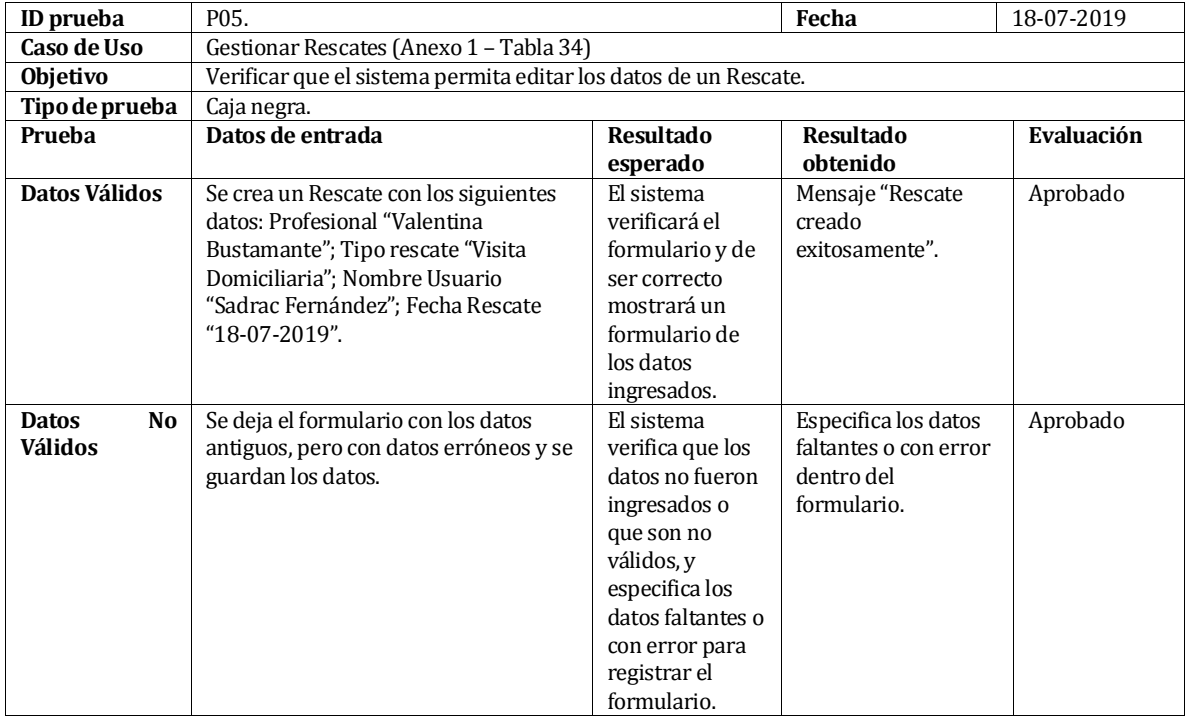

*Tabla 44. Prueba de sistema: Editar un Rescate.*

#### <span id="page-68-1"></span>**Prueba de sistema: Crear Usuarios.**

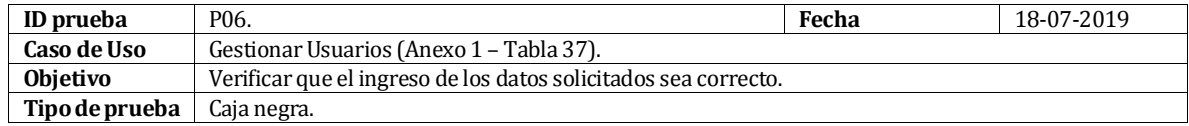

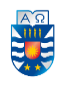

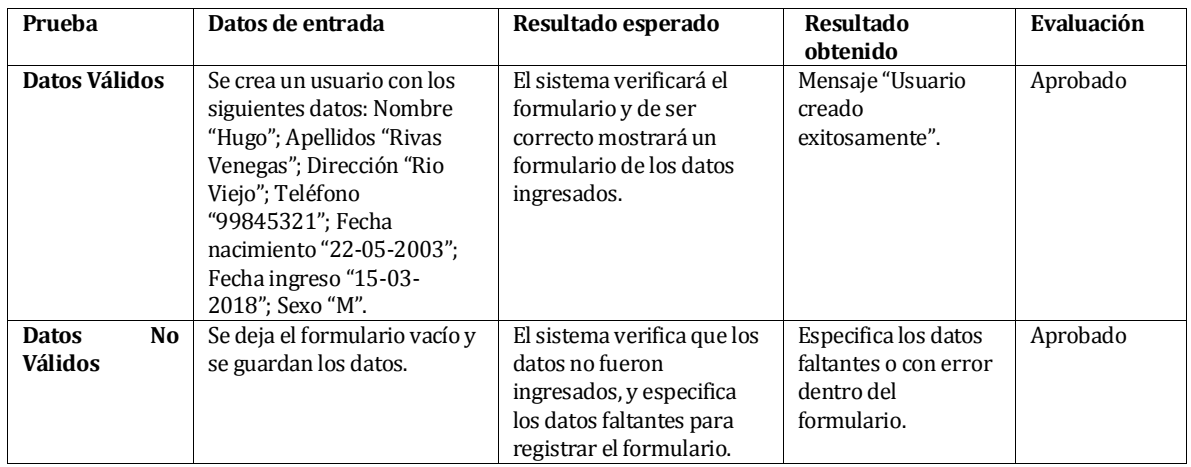

*Tabla 45. Prueba de sistema: Crear Usuarios.* 

## <span id="page-69-0"></span>**ANEXO 3: PAUTA DE EVALUACIÓN DE LA PRUEBA DE USABILIDAD**

### **Evaluación práctica de uso de sistema**

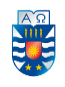

La siguiente pauta tiene como propósito evaluar la facilidad de uso de la aplicación Web. Consiste en desarrollar 9 tareas que serán mencionadas a continuación y posteriormente, responder una encuesta para evaluar la calidad del software.

*Lista de tareas:* 

- 1. Ingrese una Cita.
- 2. Edite una Cita.
- 3. Elimine Cita.
- 4. Ingrese una Intervención.
- 5. Edite una Intervención.
- 6. Eliminar una Intervención.
- 7. Ingrese un Rescate.
- 8. Edite un Rescate.
- 9. Eliminar un Rescate.

#### **Encuesta de evaluación del sistema de gestión de intervenciones a usuarios del centro integral de tratamiento y rehabilitación Gamma Ltda.**

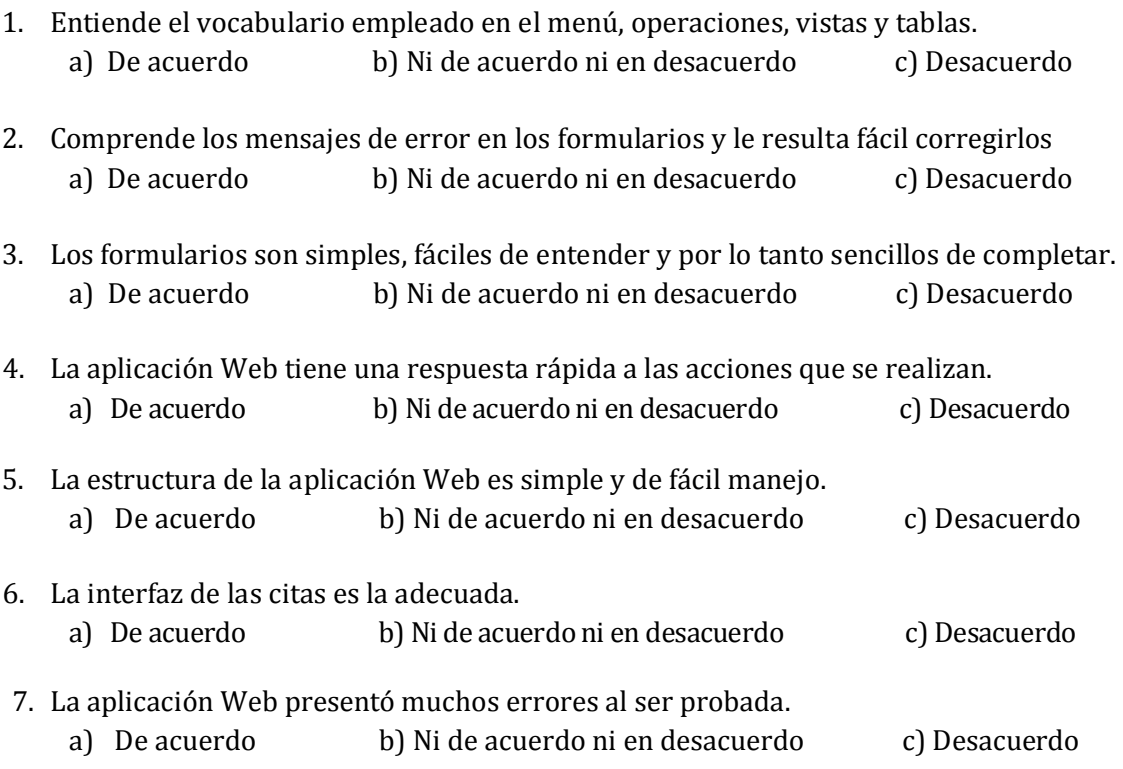